# MANUALE **TURNIGY 9X Tradotto da Gnaogab Dal manuale francese**

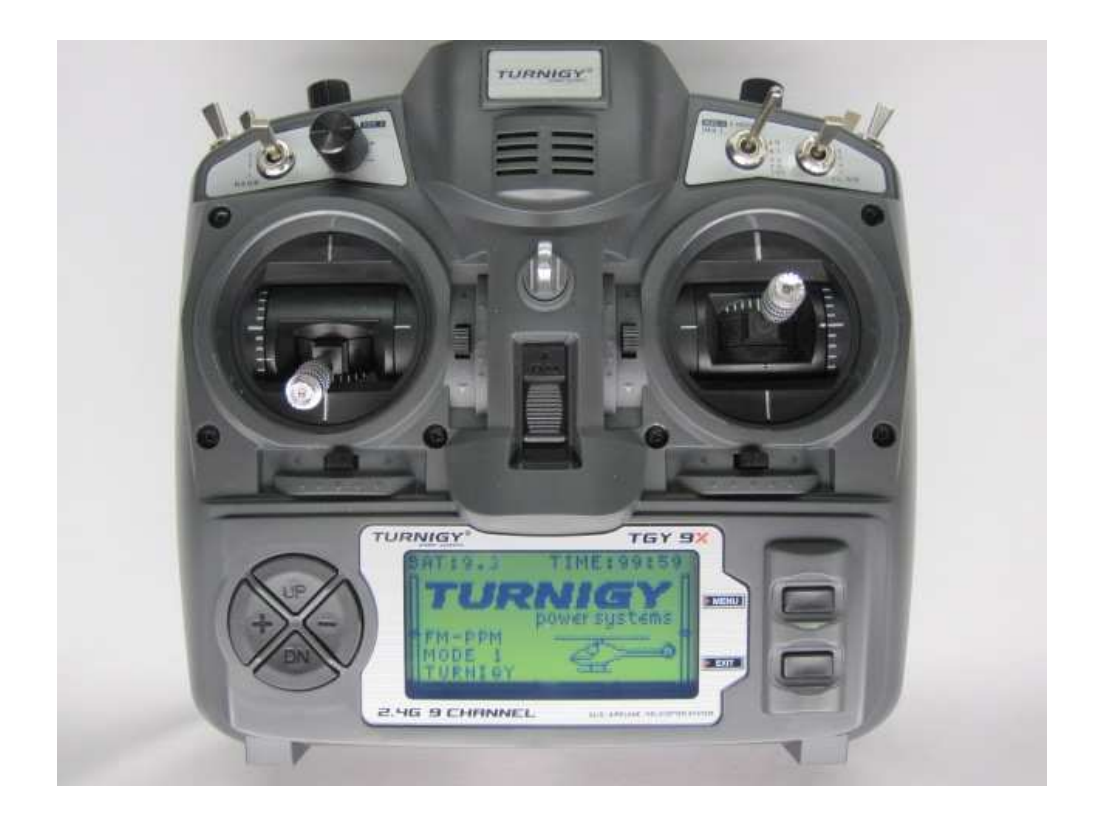

 $C<sub>6</sub>$ 

# **INDICE**

- **1**. introduzione
- **2**. Impostazioni preliminari e Setup
- **3.** Icone e Premium chiamate
- **4**. controllo del trasmettitore
- **5**. Installazione di apparecchiature radio
	- Installazione del ricevitore e servi
	- Test Pre -volo
	- Accensione e Bind
- **6**. Programmazione LCD Multi Control
	- mostrare
	- Menu principale
- **7**. Configurazione della funzionalità del sistema
	- Selezione della modalità
	- Sotto la direzione dell'utilizzatore
	- Selezione di un modello
	- Selezione del tipo di modulazione
	- Selezione del modo operativo stik
	- modalità Copia
	- Modelli di memoria copia
- **8**. Elicottero Caratteristiche
	- Reverse servo
	- Impostazione curva di accelerazione
	- Curva Passo Set
	- Sub-Trim
	- Limite (end-point)
	- Accelerazione Block (blocco del gas)
	- Procedura guidata di configurazione del canale
	- Swash Mix
	- Dual Rate e controllo Esponenziale
	- versioni
	- Curva di rotazione
	- Fail Safe
	- Set Set accelerazione (gas stazionario)
	- Posizionare la regolazione del pitch (Pitch Hover)
	- Modalità Trainer (allenatore)
	- Servo Monitor (Schermo)
	- Timer
	- Gestione della sensibilità del giroscopio
	- Trimeri gruppo (Versioni stunt)
	- Miscele di Schedule 1, 2, 3

# **9**. Caratteristiche AEREO

- Funzione reverse
- Modalità Trainer (allenatore)
- Sub-Trim
- Limite (end-point)
- flaperoni
- Dual Rate e controllo Esponenziale
- versioni
- Modalità Pre-Flight motore
- Fail Safe
- Timer
- Monitoraggio Servo
- Flap Trim
- Pinne Differenziale
- Freni ad aria
- Ascensore Persiane
- V-Tail
- elevon
- Snap-Roll
- Imposta l'accelerazione
- Miscele programmabili 1-5
- Miscele programmabili 6-7
- Alettoni / elevatore (Vator aglio)
- Ritardo di accelerazione
- Procedura guidata di configurazione del canale

## **10**. funzioni Glider

- Servo reverse
- Sub-Trim
- Limiti (punti finali)
- Dual Rate e controllo Esponenziale
- versioni
- Fail Safe
- Timer
- Flap Trim
- Pinne Differenziale
- Ascensore Persiane
- V-Tail
- Programmazione Mix
- avviare OFS
- aumentare OFS
- mostrare
- Modalità Trainer (allenatore)
- flaperoni
- elevon
- Procedura guidata di configurazione del canale

#### 11. Porta trainer funzione

• Modalità

# **1 -. INTRODUZIONE**

Grazie per aver acquistato questo prodotto Turnigy voi. Questo sistema radio è estremamente versatile e può essere utilizzato da principianti ed esperti.

Per riportare tutte le informazioni necessarie per l'uso corretto e sicuro di questo apparecchio, vi consigliamo di leggere attentamente questo manuale. Se si hanno difficoltà a utilizzare il sistema radio, consultare sempre il manuale o rivolgersi al proprio fornitore di servizi per ottenere i migliori risultati.

**NOTA: Se, non quando si legge un articolo molto chiaro, si prega di consiglio di leggere. Tuttavia, tutte le funzioni sono spiegate in un linguaggio semplice e divertente nella relativa sezione.** 

**Un altro suggerimento che vi chiediamo è di leggere questo manuale, collegare la batteria per il trasmettitore e il ricevitore Servi, in modo da poter vedere che funziona così come i cambiamenti alle funzioni di programmazione e controllare.** 

# **REGOLAZIONE 2 -. PRELIMINARE E ATTUAZIONE**

**Questo apparecchio deve essere adeguatamente programmata prima dell'uso.** Tutti gli interruttori sulla parte superiore del trasmettitore deve essere in posizione arretrata. Tutto si trova sul pannello frontale dovrebbe essere nella posizione superiore e le leve (stick) deve essere a riposo (zero) prima di accendere la radio e attivare il programma.

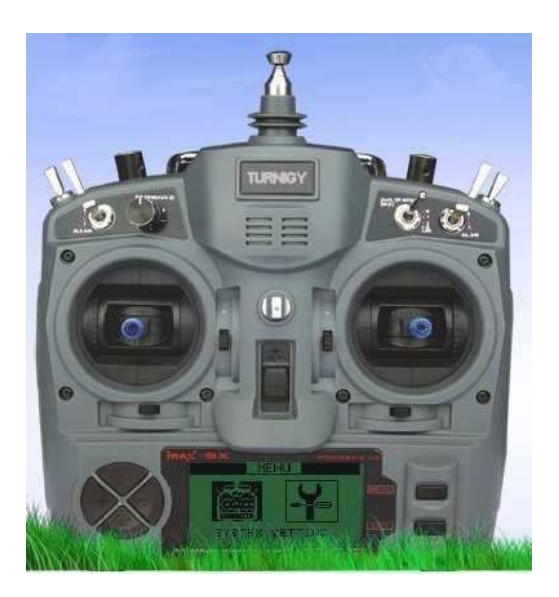

Per prevenire la dicitura "error SWITCH" durante l'avvio controllare gli stick e gli interruttori.

Per un uso corretto e sicuro del sistema radio, attenzione ai marchi e le icone qui sotto:

# **3 -. Icone e Premium chiamate**

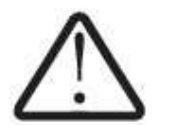

**PERICOLO** qualsiasi comportamento o uso improprio di questo prodotto può causare gravi danni a persone e / o cose.

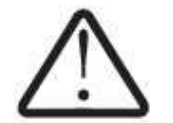

**AVVERTENZA** Tenere tutti i prodotti elettrici lontano dai bambini e animali domestici

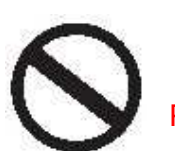

PROIBITO

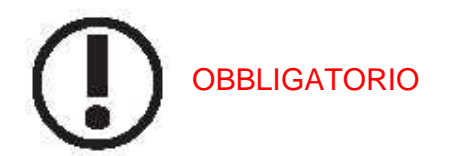

Regole e suggerimenti per un volo sicuro

Per garantire la vostra sicurezza e quella degli altri, si prega di osservare le seguenti precauzioni:

Mantenere attrezzature in buone condizioni e protetta da polvere, calore, ecc. Quando non è utilizzato per lunghi periodi di tempo, scollegare la batteria e conservarla in un effettivo stato di carica adeguato.

Se si utilizzano batterie Ni-Cd per il trasmettitore e il ricevitore, assicurarsi sempre che siano cariche per almeno 8 ore prima di ogni volo. Carica e bassa tensione possono causare la perdita di controllo e la distruzione del loro modello. Ricordate che la vostra radio ha un Turnigy 9X Flight Timer e allarme della batteria, che può essere utile per la stima del tempo di volo / uso del modello e delle attrezzature.

Smettere di volare quando le batterie segnalano che sono troppo scariche. Fate attenzione e non eliminare il sistema di allarme. Essi sono stati progettati per la vostra sicurezza. Non dimenticare di controllare lo stato della batteria prima di ogni volo.

#### **Dove e come volare sicuri**

Cercate sempre un luogo adatto per svolgere le vostre pratiche. I campi sono di volo ideale o aeroclub, con il permesso.

Seguire sempre le regole e le condizioni di sicurezza nelle aree di volo o del club. Prestare attenzione alla presenza di spettatori, velocità e direzione del vento, nonché l'esistenza di ostacoli possibili durante il volo, come le linee elettriche, edifici o torri di comunicazione vicine può causare interferenze.

Se si sceglie di volare in prossimità di un aeroporto, assicurarsi che siate ad una distanza di almeno 4 km, al fine di evitare possibili interferenze con altre apparecchiature e causare incidenti

. Prima del volo, fare in modo che nessun altro nelle vicinanze utilizzi la stessa frequenza. Mai cercare di usare due modelli con il segnale nella stessa frequenza, nello stesso tempo! Anche se ci sono diversi tipi di modulazione (FM, AM, PCM) e un (1) modello può volare sotto la stessa frequenza, allo stesso tempo.

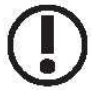

Per evitare possibili danni o perdite, attenersi alla seguente procedura per disattivare o accendere il trasmettitore:

- 1 -. Posizionare gli stick del suo punto zero (in basso)
- . 2 Accendere il trasmettitore e attendere che le informazioni sullo schermo
- 3 -. Assicurarsi di selezionare il modello
- 4 -. Estendere o la posizione dell'antenna
- 5 -. Accendere il ricevitore

6 -. Prova ora tutti i controlli. Se si rileva che un servo non funziona correttamente **NON** tentare di volare, controllare e correggere il problema.

7 -. Prova Potenza / velocità del motore leggermente.

8 -. Eseguire la distanza di prova (articolo 30 gradini)

- 9 Dopo un volo, posizionare gli stik al suo punto zero (in basso)
- 10 -.Spegnere il ricevitore
- 11 -. Scollegare il trasmettitore

**IGNORARE QUESTA SEQUENZA ON / OFF può danneggiare i servi, i controlli e / o causare l'attivazione del motore inaspettatamente e causare gravi lesioni E MATERIALI.** 

**MAI lasciare il trasmettitore attivo per il fatto che si possono accidentalmente spostare lo stick del gas e ad accelerare il motore, causando un grave incidente.** 

Prima di iniziare il volo, assicuratevi di estendere o posizionare l'antenna trasmittente correttamente. Una brutta antenna estesa, può causare la perdita di segnale, e quindi l'incapacità di controllare il modello.

MAI tentare di volare quando piove! Goccioline di umidità e di acqua possono entrare nel trasmettitore tramite l'antenna o le maniche, con una possibile perdita di controllo e gravi difetti del sistema. Assicuratevi di avere sempre abbastanza luce per voi a vedere / riconoscere adeguatamente il modello di volo.

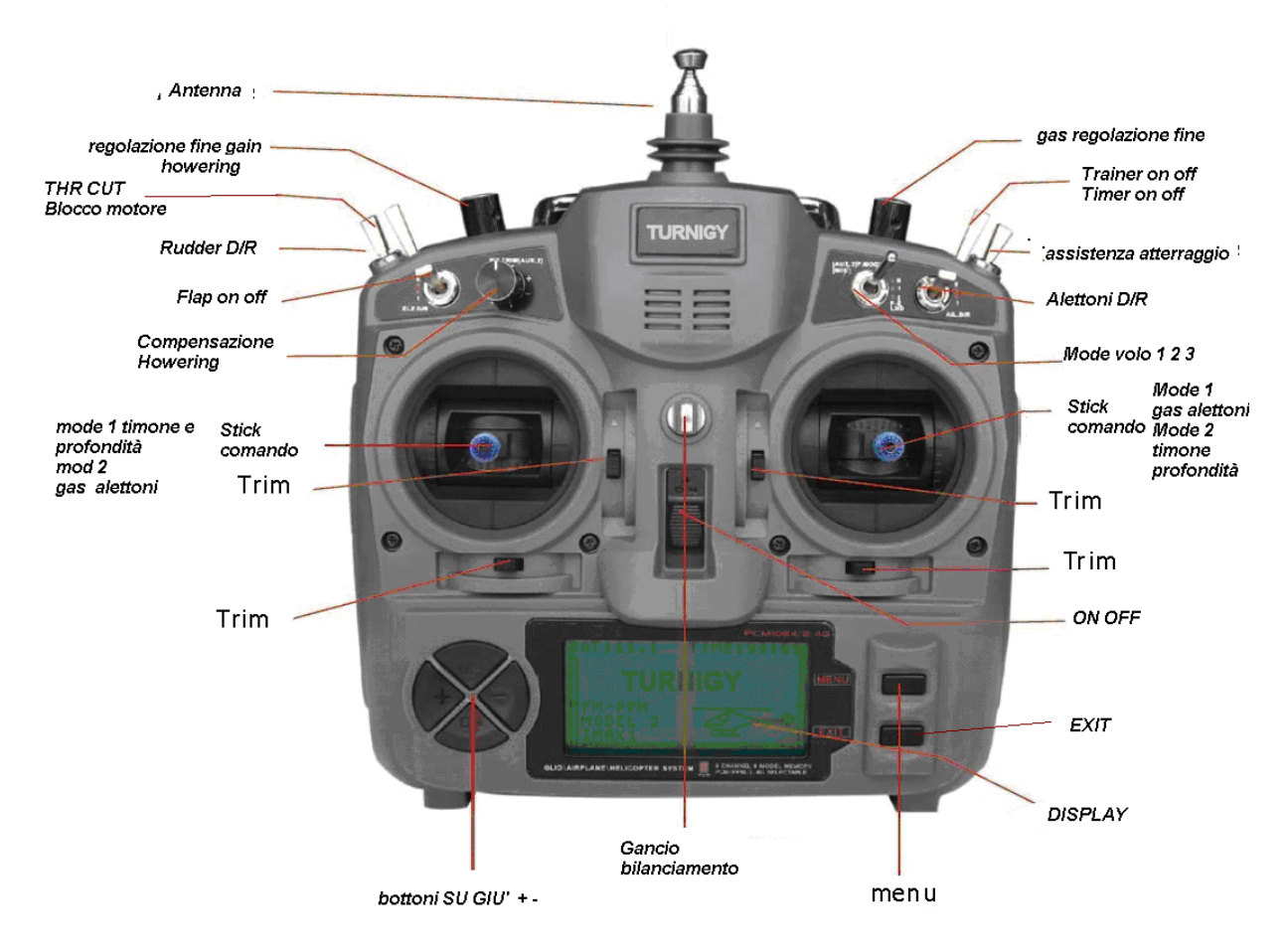

# **4.- COMANDI DEL TRASMETTITORE**

Questi possono essere collocati in una posizione diversa. Inoltre, alcune funzioni possono essere modificate dal menu del pannello di controllo.

# **5.- installazione dei servi**

Installazione dei servi

Montare sempre i servi con tamponi in gomma forniti dal produttore. Altrimenti, la vibrazione della struttura del modello può essere trasmessa al corpo servo e usurarsi precocemente.

Collegare alla ricevente. Quindi, accendere il trasmettitore e il ricevitore. Quindi, l'impostazione ora è nel centro. I servi sono in folle. Ora si può mettere la squadretta di cui vengono forniti. Ricordate sempre che essi devono essere perpendicolare (90 gradi) ai lati dell'unità. Così, il meccanismo funziona correttamente.

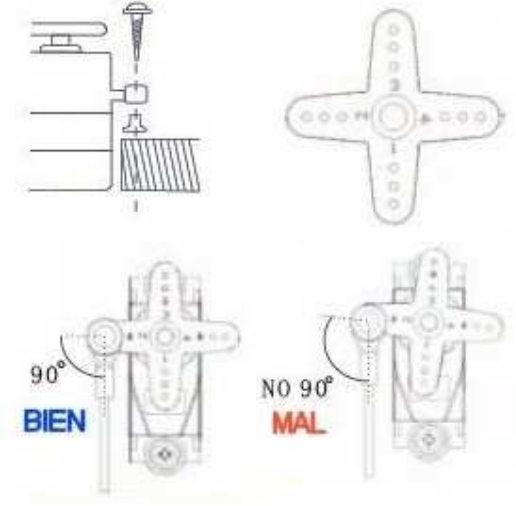

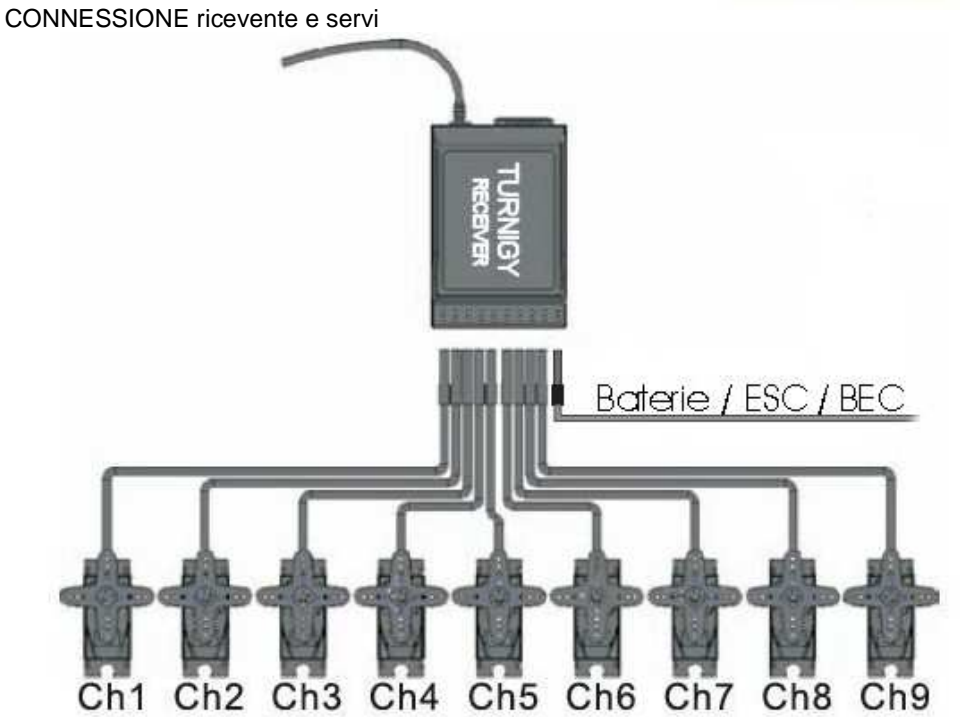

**MOLTO IMPORTANTE: NON** tagliare l'antenna, o arrotolare il filo due volte su se stesso, perché riduce la gamma del segnale e riduce la distanza di ricezione segnale. L'antenna può essere montato all'esterno o all'interno del modello senza problemi

# **PRE-TEST DI VOLO**

Per cominciare, tenere presente che le stesse apparecchiature di trasmissione possono agire in diversi modi durante l'intervallo di prova, a seconda delle condizioni esterne e la posizione del ricevitore dell'antenna, ecc ......

1 -. Controllare l'antenna libera ed assicurarsi che le batterie della radio e della ricevente siano completamente cariche.

2 -. posizionate il modello lontano da cavi, motori o altre apparecchiature che possano causare interferenze

3 -. (! Notare che il corpo umano emette anche un segnale) Un assistente deve stare dietro il modello con il motore

4 -. Lasciare che il modello esegua tutti i controlli (alettoni, direzione, ecc.). Quando si è lontani e l'antenna chiusa, è normale che i servi vibrano

5 -.Ora misurare la distanza tra voi e il modello

Se questa distanza è maggiore o uguale a 30 metri. Ripetere, ma questa volta con il motore acceso con un assistente di volo per impedire il movimento del modello. Ora, può essere che il motore sia acceso, controllare da una distanza un po 'più breve, ma non meno di 27 o 28 metri. Se ci sono interferenze si deve individuare e correggere la causa dell'interferenza prima del volo.

. 6 - Se siete ancora con il motore spento, la distanza misurata è inferiore a 30 metri (100 piedi), è necessario verificare ogni possibile causa di interferenze o perdite di segnale, al fine di garantire la sicurezza del volo del modello.

# **INIZI0 E BIND (LINK)**

In sostanza, ecco la Turnigy 9X e i tre componenti del sistema. Modulo trasmettitore (Tx) del segnale RF e il ricevitore (Rx), immagini come illustrato.

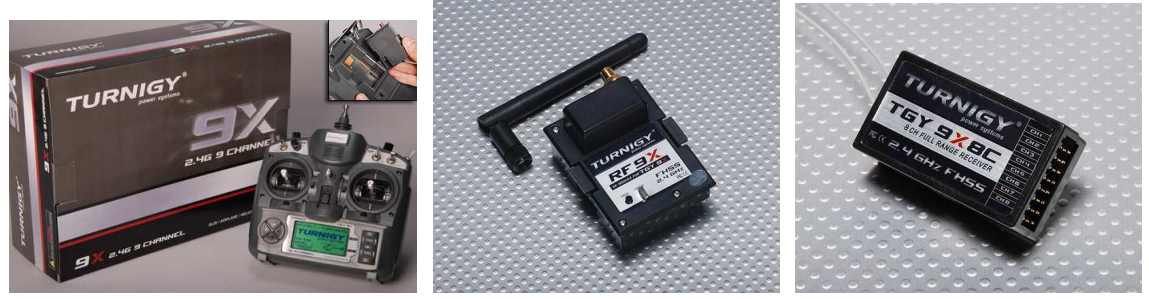

# **Processo BIND( collega tx / rx)**

Per facilitarne l'uso, il sistema Turnigy 9X viene fornito con il processo di "Link" (Bind

o accoppiamento) pronto e testato. Ad ogni modo, in caso di necessità per ogni evenienza, si descrive la procedura di seguito.

**1** -. 9X Installare il modulo RF per la parte posteriore del trasmettitore facendo scorrere verso il basso la sua corrispondente posizione (assicurarsi che la batteria LiPo è completamente carica.) Accendere la radio e selezionare il PPM Tx. Quindi, spegnere la radio.

**2** – Collegare il cavo bind nella posizione BND della ricevente e una batteria (4,8 V - 6) su qualsiasi canale, **attenzione**, controllare con molta cura la polarità dalla connessione al fine di non metter in « corto » la ricevente e bruciarla. Una volta collegata si vedrà un LED verde all'interno della Rx lampeggiare

**3** -. Quindi tenere premuto il tasto "PROG" si trova sul retro del trasmettitore (in particolare sul modulo RF) e accendere la radio.

**4** – Il LED all'interno dell'RX rimane acceso fisso. Il bind è stato eseguito.

**5** -. Una volta verificato, spegnere il ricevitore e rilasciare il tasto. Quindi, spegnere il trasmettitore.

**6** -. Infine, collegare uno o due servi alla ricevente, collegare l'alimentazione (batteria) e accendere il trasmettitore. Dopo pochi istanti, i servi devono essere in fase di stallo. Quindi spostare gli stick, controllare il funzionamento e la circolazione dei servi. Se rispondono in modo appropriato, il processo completato con successo. Spegnere l'alimentazione e spegnere il Rx Tx.

**7** -. Se si ottiene nessun movimento del servo, ripetere le operazioni dall'inizio, controllando ogni passo come descritto.

#### **Procedura ON / OFF Standard**

Per impostazione predefinita, la sequenza da seguire e disattivare qualsiasi sistema di trasmissione R / C per motivi di sicurezza, come segue:

#### **ON**:

- 1 -. Accendere del trasmettitore
- 2 -. 'S / Alimentare il ricevitore

#### **OFF**:

- 1 -. Attivare / disattivare l'alimentazione al ricevitore
- 2 -. Spegnare il trasmettitore

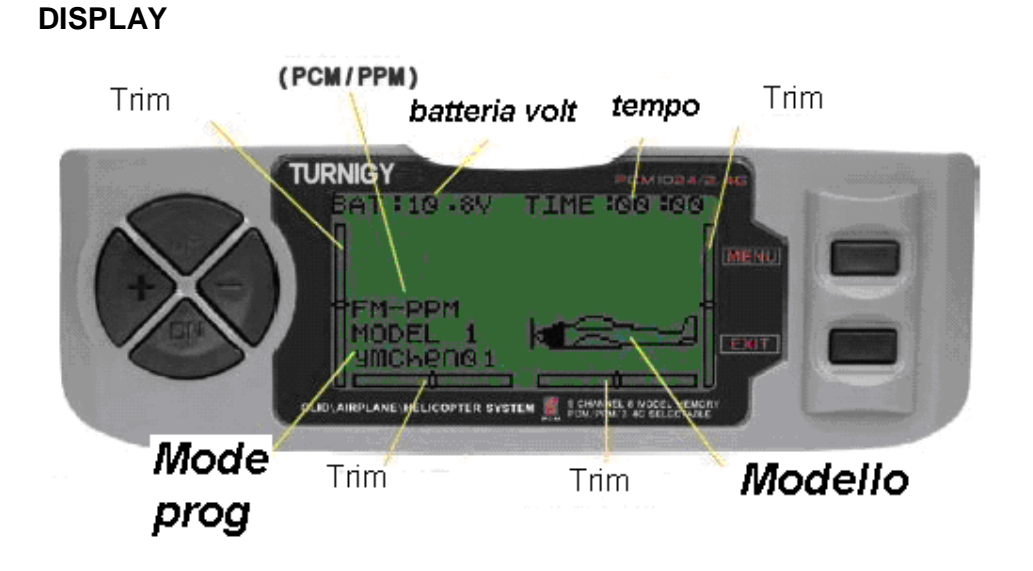

**PROGRAMMA 6 -. MULTI-CONTROL E LCD** 

**1** - Livello della batteria: indica il livello di tensione della stessa. Se il valore è inferiore a 8,5 V, un segnale audio per avvisare.

**2** - Modalità Attiva:. Indica il tipo selezionato di modulazione: PPM (Pulse Posizione Modulation) o PCM (Pulse Code Modulation).

**3** - Nome modello e ID:. Consente di visualizzare il numero del modello e il nome caricato in memoria da parte dell'utente. E' possibile memorizzare fino a otto diversi modelli.

**4** - Timone: Trim indica la posizione del comando in forma grafica.

**5** -. gas Trim indica la posizione della manopola in forma grafica.

**6** - Alettoni Trim:. Mostra graficamente la posizione corrente del comando Trim.

**7** -.profondità Trim: la posizione attuale impostazione del comando TRIM indica graficamente.

**8** - Timer: Timer di utilizzo per le fasi di volo (massimo: 99 minuti / 59 secondi) in countdown.

**9** - Tipo di modello: Indica il tipo selezionato di modello, Aero / HELI / Glider.

# **MENU PRINCIPALE**

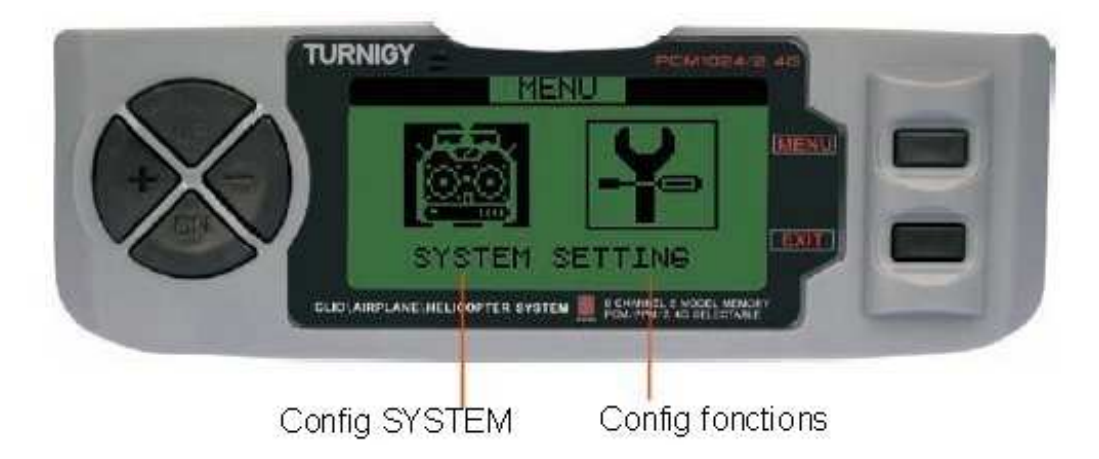

Una volta che il trasmettitore è acceso lo schermo è già attivo, premere il tasto MENU per alcuni secondi, è possibile accedere al menu principale.

1 -. Config. Sistema: Attuazione e stabilisce le caratteristiche della radio.

2 -. Config. Caratteristiche: Consente di creare, configurare, e memorizzare tutti i parametri specifici di ogni modello da utilizzare con questa apparecchiatura. > Uso della **UP / DOWN** è possibile selezionare varie opzioni >> Premere il tasto **MENU**, selezionare l'opzione desiderata >>> Premendo il tasto **EXIT**, la schermata torna al menu precedente

NOTA: un segnale acustico ogni volta che si preme un tasto e fino a quando il controllo raggiunge il suo massimo o minimo, per esempio quando le regolazioni in un intervallo valido.

SETUP delle funzioni del sistema - 7.

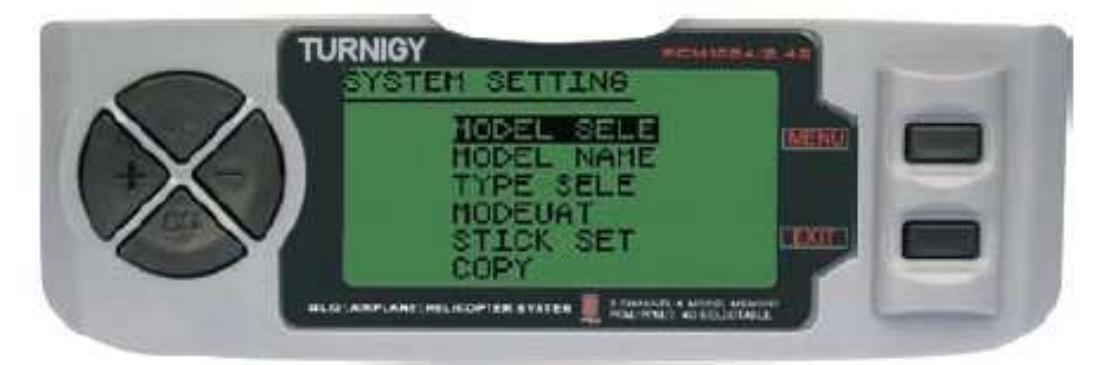

# **SELEZIONE DI COMPILAZIONE E MODALITA 'DI IMPIEGO**

Per selezionare / attivare queste funzioni, è necessario premere i tasti **UP / DOWN**. Dopo aver selezionato la voce, premere il tasto **MENU**. Per uscire, premere **EXIT**.

**MODEL SEL**: Questa funzione consente di selezionare uno degli otto modelli disponibili nella memoria viene utilizzato o configurato.

**MODEL NAME**: Permette di cambiare / assegnare un nome al modello selezionato

**TYPE SELE**: Questa funzione consente di selezionare il modello (Heli / aereo / aliante)

**MODEUAT**: modalità di trasmissione assegnare, PPM / FM o PCM

**STICK SET**: Seleziona una delle 4 modalità disponibili (MOD1-4)

**COPY**: Copiare la configurazione di un modello in un altro paragrafo 8.

Sequenza di utilizzo

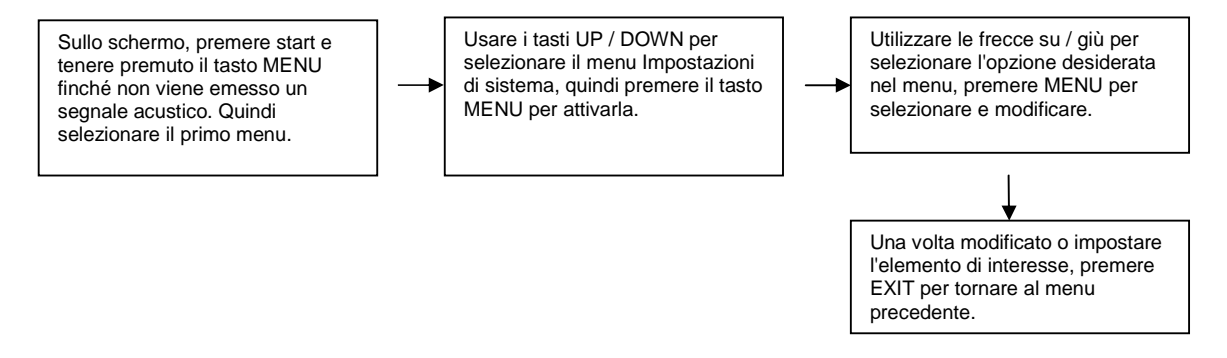

#### **MODEL SELECT** (Seleziona modello)

Questa funzione consente di selezionare / attivare / modificare uno qualsiasi dei modelli di aerei otto disponibili in memoria. Il suo nome e il quadro rappresentativo appare sotto il numero assegnato. Ciascun modello può essere simile o completamente diversa dalle altre caricati in memoria.

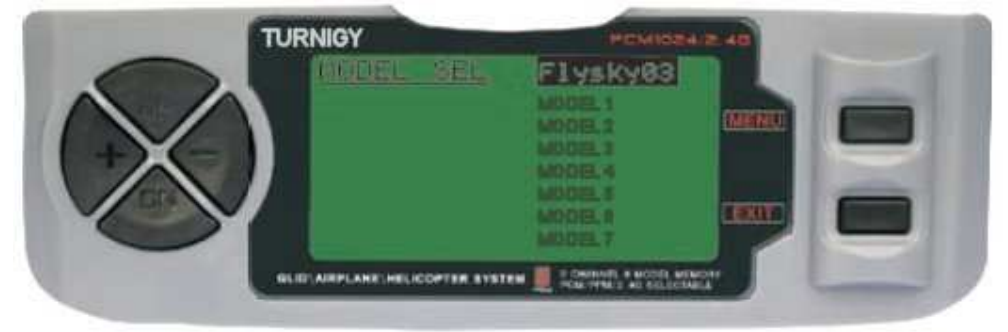

Nel menu Impostazioni di sistema, selezionare Model SEL, quindi premere MENU. Poi (e anche utilizzando il pulsanti UP/DOWN) selezionare il modello scelto e confermare la scelta premendo il tasto MENU. Quindi premere il tasto EXIT per tornare al menu precedente. Ogni modifica dei menù e trim vengono salvati solo sul modello selezionato

**MODEL NAME** (nome del modello)

Questa funzione consente di selezionare / modificare un ID / nome per ogni modello. Ogni nome può contenere fino 8 caratteri (numeri e / o lettere). Il nome assegnato comparirà sulla schermata principale.

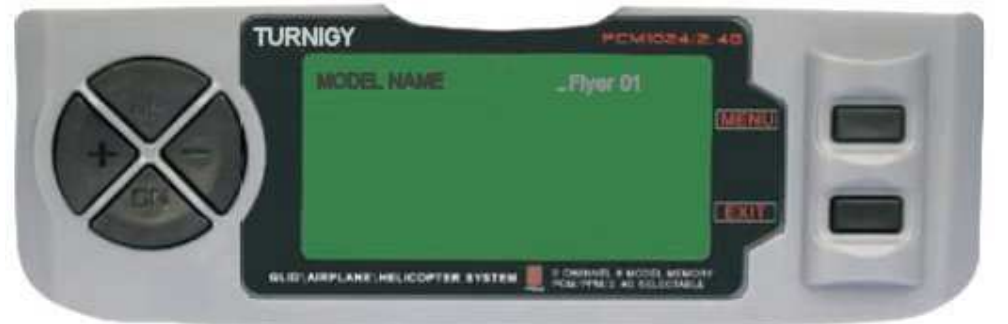

Nel sistema di menu Impostazioni, selezionare nome del modello, quindi premere MENU. Poi, usando i tasti UP / DOWN per spostare il cursore al punto in cui si desidera scrivere un carattere, e i tasti + / - per selezionare il carattere desiderato. Una volta che il carattere desiderato è selezionato, premere e tenere premuto il tasto MENU fino a quando un segnale acustico indica che è stao confermato. Ripetere l'operazione fino a completare il nome che volete dare al vostro modello.

Dopo il processo, premere il tasto MENU per salvare e EXIT per tornare al menu precedente.

## **TYPE SELECT** (tipo di modello)

Questa funzione consente di selezionare il tipo di aeromobile del modello salvato.

Nel menu Impostazioni di sistema, selezionare TYPE SELECT, quindi premere MENU. Quindi, utilizzando la freccia su / giù per selezionare il tipo di modello sarà utilizzato / influenzato (HELI / ACRO / GLID). Dopo aver selezionato l'opzione desiderata, premere il tasto MENU per salvare e poi EXIT per tornare al menu precedente.

NOTA: Quando si seleziona HELI, HELI saranno disponibili sottomenu SWING che consentono di scegliere cinque (5) diverse opzioni di fusione.

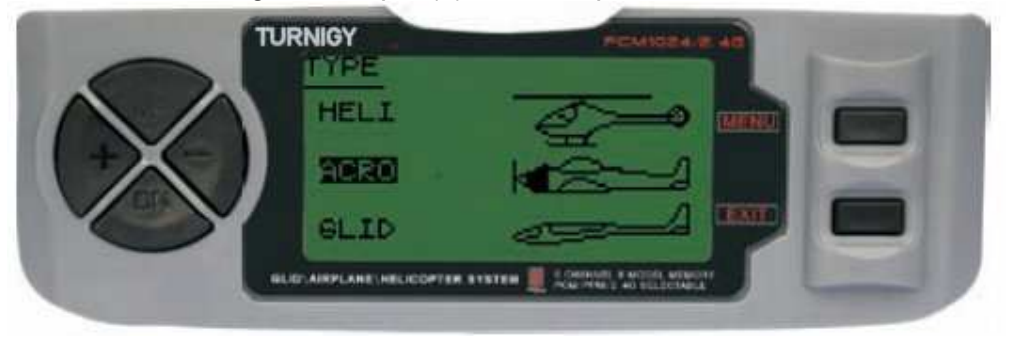

#### **HELI SWING SELECT TYPE (selezione della modalità per HELI)**

Turnigy 9X è preparata per cinque (5) configurazioni di base di miscelazione per elicotteri, tra cui "singolo servo (usato da molti) e 4 varianti CCPM (Cyclic Pitch & Mix collettivo - classe passo e l'impostazione Mix) .

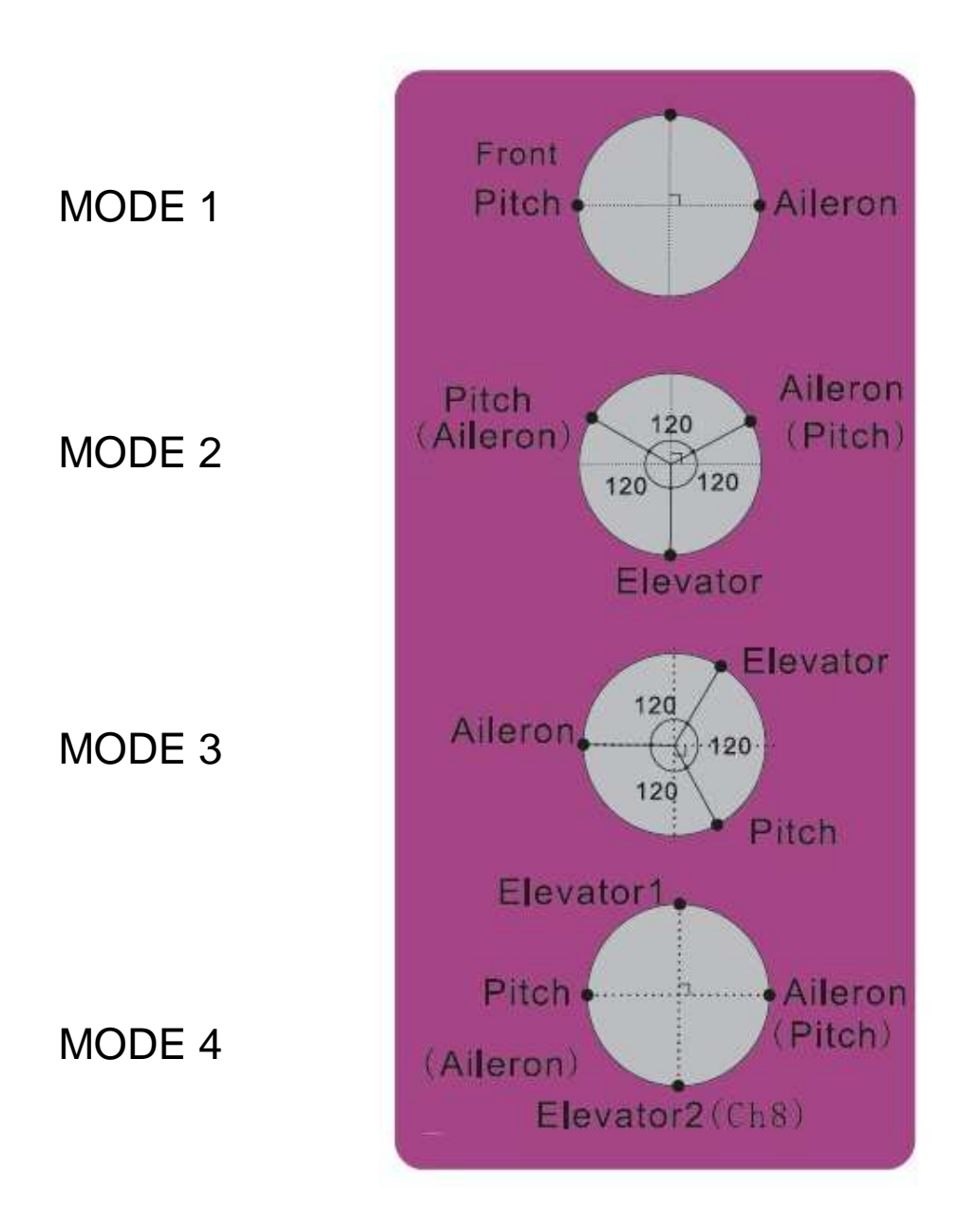

NOTA: Questi piani sono solo esempi di posizionamento. SEMPRE avere l'aiuto / assistenza di individui addestrati all'uso ed elicotteri volare R / C.

# **MODEL**

Questa funzione consente di selezionare il tipo di modulazione / trasmissione per essere utilizzato o assegnato a un particolare modello (PPM / FM o PCM).

PPM Posizione impulso di modulazione (Position pulse Modulation) PCM: Pulse Code Modulation (pulse code modulation)

Nel menu delle impostazioni di sistema, MODEUAT selezionata, quindi premere MENU. Quindi, anche con i tasti UP / DOWN per selezionare l'opzione desiderata (PPM o PCM). E confermare la scelta premendo il tasto MENU. Quindi premere il tasto EXIT per tornare al menu precedente.

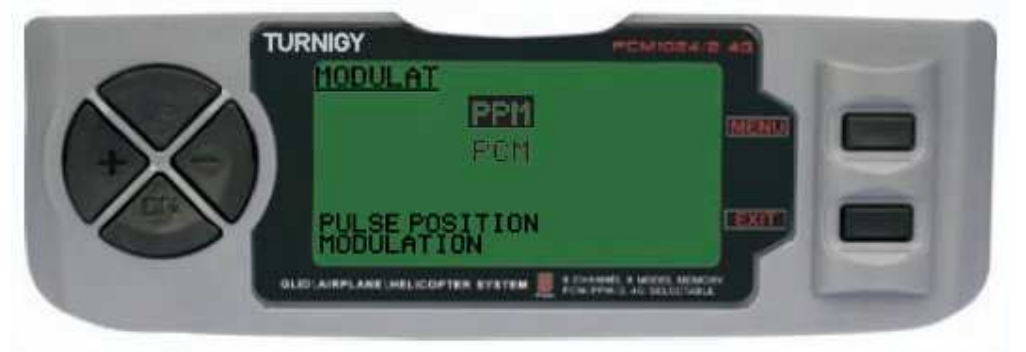

# **STICK SET (joystick - Mode Select)**

Turnigy 9X radio supporta quattro differenti sistemi di controllo per i principianti. Questa funzione consente di selezionare la modalità di utilizzo di questi stick (1, 2, 3  $(4)$ .

Nel menu Impostazioni di sistema, selezionare STICK SET, quindi premere MENU. Poi (e anche utilizzando i tasti UP / DOWN) per selezionare l'uso più appropriato del suo stile (modello 1, 2, 3 o 4). E confermare la scelta premendo il tasto MENU. Quindi premere il tasto EXIT per tornare al menu precedente.

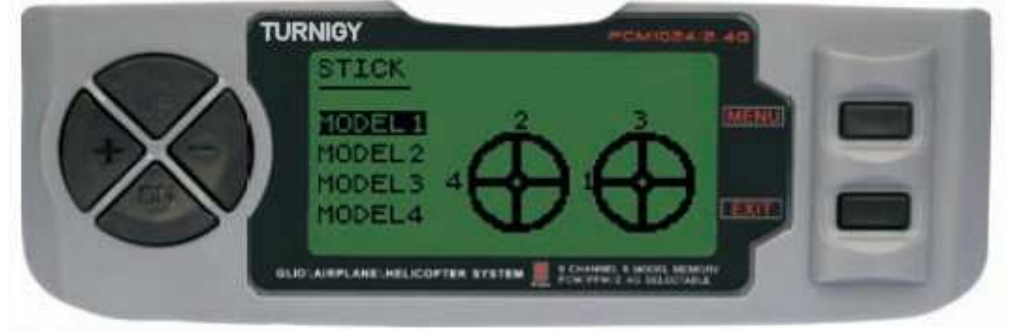

MODE 1: Stick analogico destro, UP / DOWN: acceleratore a destra / sinistra: Spoiler Levetta sinistra, su / giù ascensore - destra / sinistra: Timone

MODE 2: Stick analogico destro, UP / DOWN: ascensore - destra / sinistra: Spoiler Stick Sinistra Up / Down: Accelerator - destra / sinistra: Timone

Mode 3: Stick Analogico Destro, UP / DOWN: Accelerator - destra / sinistra: Timone Levetta sinistra, su / giù ascensore - destra / sinistra: Spoiler

Mode 4: Stick Analogico Destro, UP / DOWN: Accelerator - destra / sinistra: Timone Levetta sinistra, su / giù ascensore - destra / sinistra: Spoiler

Le molle interne sono facilamente riposizionabili e sono presenti su Youtube video esplicativi.

**MOD COPY** (modalità Copia)

Questa funzione consente di copiare la configurazione ei parametri di un determinato modello di un altro modello di memoria allocata. Per chiarezza, lo schermo si vedrà il nome del modello che si sta copiando.

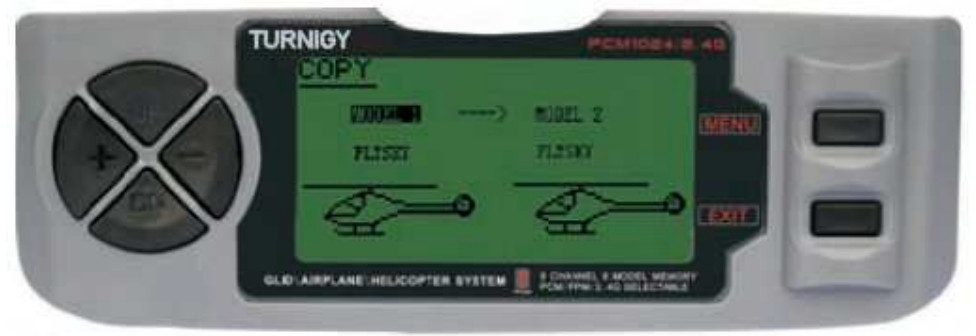

Nel menu Impostazioni di sistema, selezionare Copia, quindi premere MENU. Poi, con i tasti UP / DOWN) per spostarsi tra la colonna di sinistra, chiamata source (sorgente da cui copiare le informazioni) e la colonna di destra, DEST (dove avete copiato i dati.)

In ogni colonna, con i + / - tasti selezionare il modello che si desidera copiare e dove vuole. Quindi premere il tasto MENU per salvare i nuovi dati, e EXIT per tornare al menu precedente.

NOTE:

1 -. I dati di origine possono essere copiati su un modello caricato in memoria, tutti i modelli, o un particolare tipo di modello (Eli Aero, aliante).

2 -. Destinazione dei dati può essere un particolare modello o tutti i modelli.

#### **ADJ CONTRAST** (regolazione del contrasto dello schermo LCD)

Questa funzione consente di regolare il contrasto della lettura dello schermo, per avere una migliore visione dei dati in diverse condizioni di illuminazione esterne.

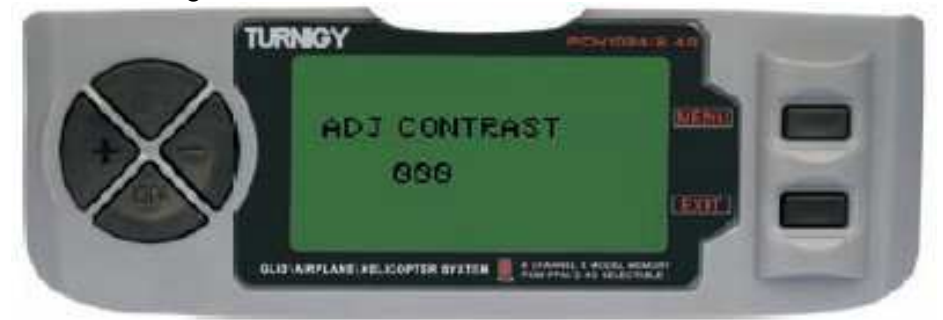

Nel menu Impostazioni di sistema, selezionare CONTRASTO ADJ, quindi premere MENU. Poi, utilizzando i + / - bottoni può modificare il contrasto del testo sullo schermo. Dopo la correzione, premere brevemente MENU. Ciò salverà il nuovo valore di contrasto e di tornare al menu precedente.

# **8 -. CARATTERISTICHE ELICOTTERO-SET**

# **Pagine elicotteri funzioni**

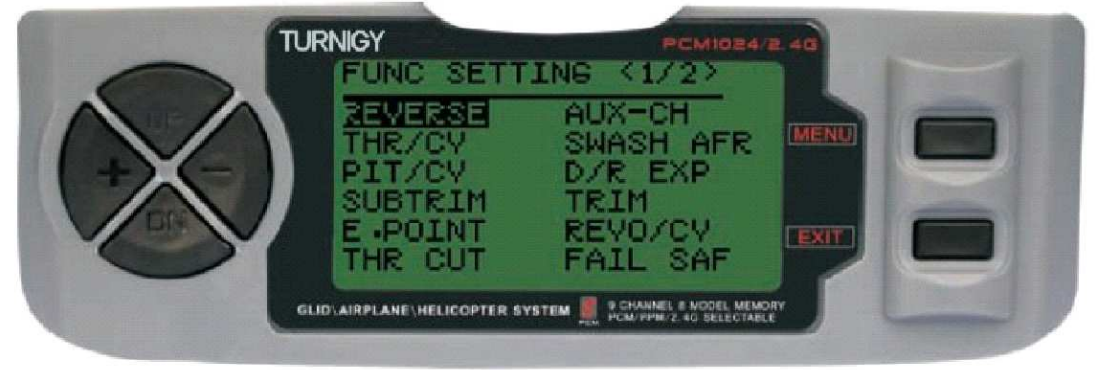

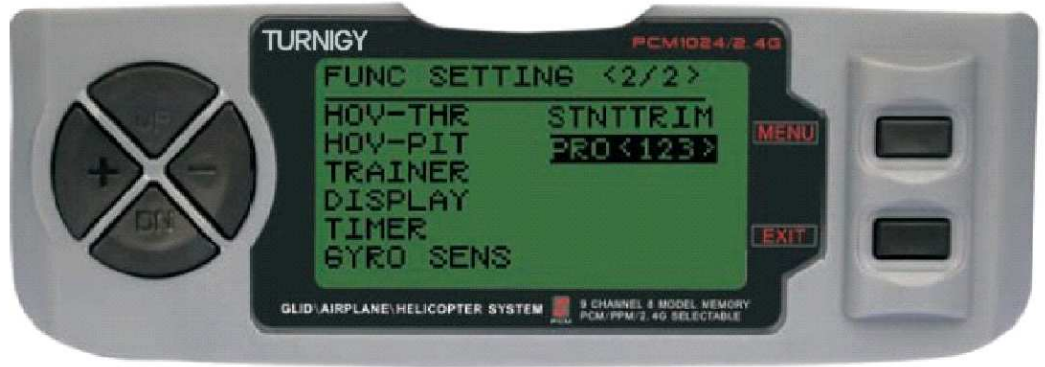

Reverse : Inversione del servo

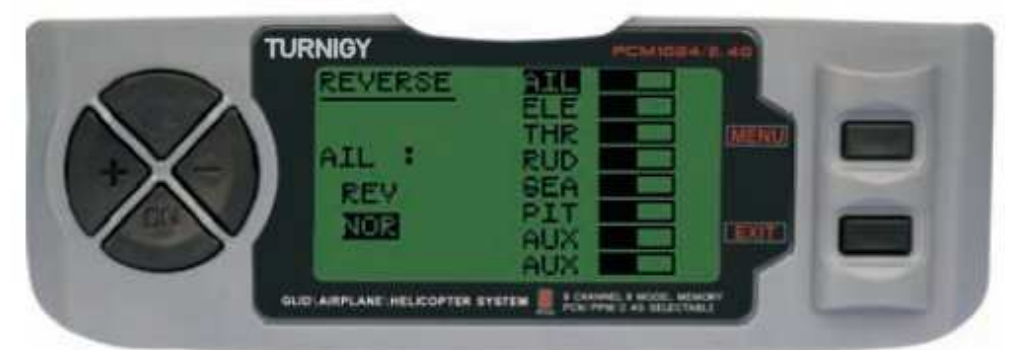

Funzione Servo Reverse permette di invertire il funzionamento dei servi. Questa funzione è disponibile nel canale 9 9Xéquipe Turnigy.

Nelle impostazioni del menu premere FUNC. Poi, usando i tasti UP / DOWN per selezionare la funzione REVERSE. Poi, con i + / - per applicare questa funzione /

servi si decide. Premere MENU una volta fatto, per salvare le nuove impostazioni e EXIT per tornare al menu precedente.

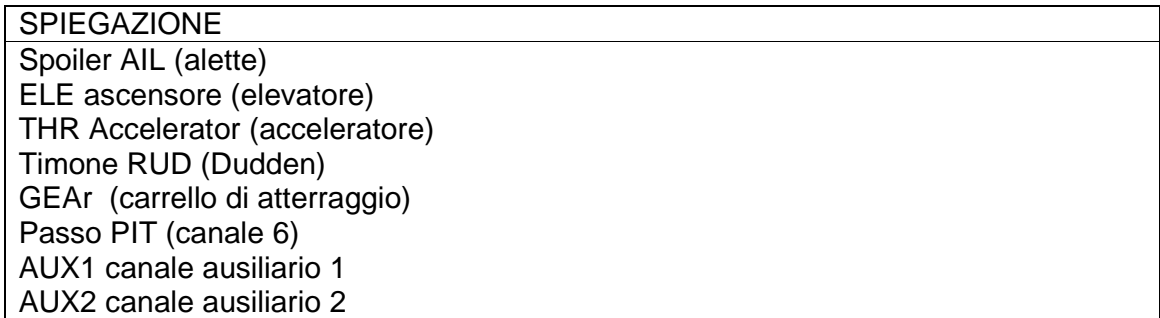

# **THRO CURVE (accelerazione CURVA)**

Turnigy 9X dispone di tre (3) diverse curve con 5 livelli di ciascun parametro. Questa funzione consente di regolare la velocità del motore per ottimizzare la curva di accelerazione. Una volta stabilito, ognuno di loro separatamente, può essere attivata dalla posizione 3: NORMALE, IDE1, IDE2.

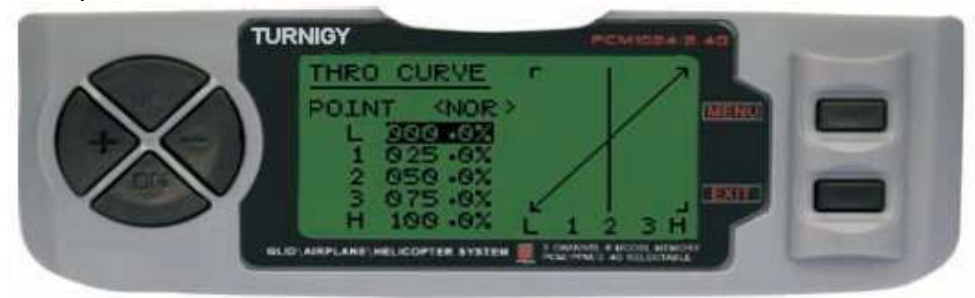

Nelle impostazioni del menu premere FUNC. Quindi, utilizzando il MENU SU / GIU 'selezionare la funzione THRO CURVE e premere MENU per accedere. Poi di nuovo con UP / DOWN per selezionare la curva che si desidera impostare / cambiare la società con il tasti + / - impostare il valore appropriato della accelerazione in quel momento. Premere MENU per confermare e per salvare le nuove impostazioni. Per tornare al menu precedente Premere EXIT per uscire dal menu.

# **Pitch Curve (curva STEP)**

Turnigy 9X è dotato di quattro (4) singole curve del passo a 5 punti per ogni parametro. Questa funzione consente di risparmiare una altezza netta curva per ciascuna modalità: NORMAL, IDL1, IDL2, THR HOLD. Una volta stabilito, ognuno può essere attivata separatamente tramite il corrispondente interruttore a 3 posizioni e gas HOLD simultaneamente. Ciascuna delle cinque punti di regolazione può variare da 0 a 100%, e rappresentano:. 5%, 25%, 50%, 75% e 100% di variazione.

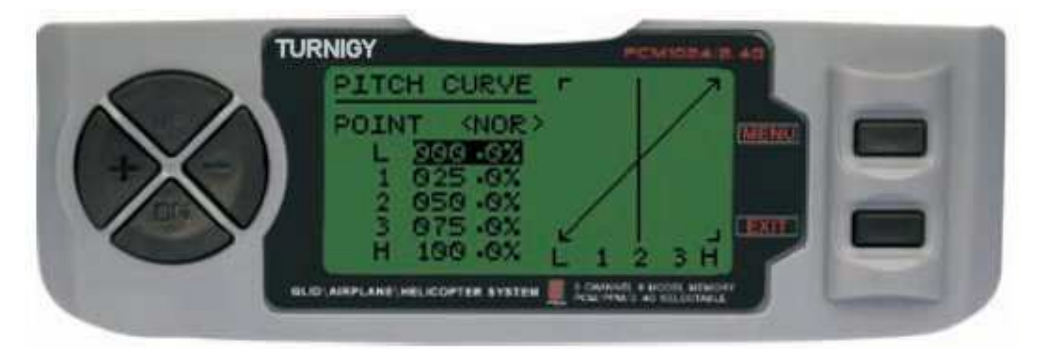

Nelle impostazioni del menu premere FUNC. Poi, con i tasti UP / DOWN MENU selezionare la funzione curva del passo e premere per accedere. Poi di nuovo con UP / DOWN per selezionare la curva che si desidera impostare / cambiare la società con il tasti + / - impostare il valore appropriato nel passare a questo punto. Premere MENU una volta fatto, per salvare le nuove impostazioni e tornare al menu precedente. Oppure premere EXIT per uscire senza salvare le modifiche. SUB TRIM (FINE).

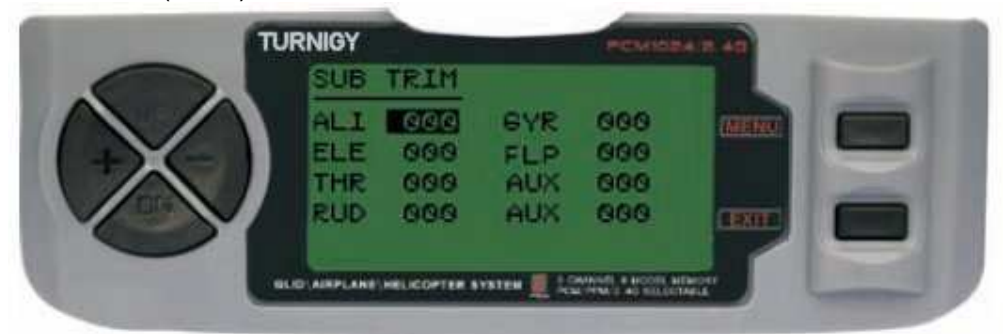

Questa funzione consente di impostare la corretta centratura di ogni servo elettronicamente. Ogni Sub-Trim è regolabile individualmente su 8 canali e può variare dal +120% al -120% la correzione.

Nelle impostazioni del menu premere FUNC. Poi, usando i tasti UP / DOWN per selezionare la funzione SUB TRIM e premere MENU per accedere. Poi di nuovo con UP / DOWN per selezionare il canale che si desidera regolare ora con i pulsanti + / per regolare la posizione del servo per questo canale. Al termine, premere il tasto MENU per salvare la nuova posizione e tornare al menu precedente. Oppure premere EXIT per uscire senza salvare le modifiche.

**Non abusare di questa funzione può danneggiare i servi PUNTO FINALE (limiti)** 

Questa funzione consente di regolare la gamma di movimento di ogni servo elettronicamente. Questa regolazione si applica a entrambi comando direzioni del braccio. Consente a un campo di regolazione da -120% a correzione del +120%.

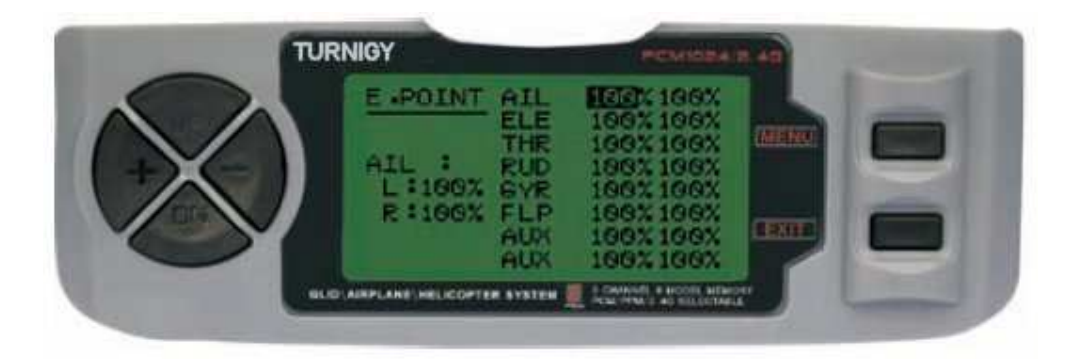

Nelle impostazioni del menu premere FUNC. Poi, usando i tasti UP / DOWN per selezionare la funzione E . POINT (punto finale). Premere MENU per andare di nuovo quindi con UP / DOWN per selezionare il canale che si desidera regolare ora con i tasti + / - regolare il limite di corsa del servo per questo canale. Al termine, premere il tasto MENU per salvare la nuova posizione e tornare al menu precedente. Oppure premere EXIT per uscire senza salvare le modifiche

**Non abusare di questa funzione può danneggiare i servi PUNTO FINALE (limiti)**

# **HOLD THRO**

Questa funzione è utile per praticare autorotazione e gli elicotteri elettrici di metterli in sicurezza, riducendo al minimo l'acceleratore. Quando è attivato questo interruttore, questa funzione prende il lettore (ESC), o il controllo servomotore ad un valore specifico (di solito minimo o nullo) mentre il resto dei comandi ancora funzionare normalmente.

Nelle impostazioni del menu premere FUNC. Poi, usando i tasti UP / DOWN per selezionare la funzione E. Punto e premere MENU per accedere. Poi di nuovo con UP / DOWN per selezionare il canale che si desidera regolare ora con i tasti + / regolare il limite di corsa del servo per questo canale. Al termine, premere il tasto MENU per salvare la nuova posizione e tornare al menu precedente. Oppure premere EXIT per uscire senza salvare le modifiche.

#### **AUX CH**. (CANALE ausiliario S / ES)

Questa funzione consente di definire la relazione tra il controllo delle uscite del ricevitore trasmettitore e per i canali 5 e 9. anche Il servo invertito (REVERSE SERVO) Canale 9, può cambiare il servo del colletivo su quel canale.

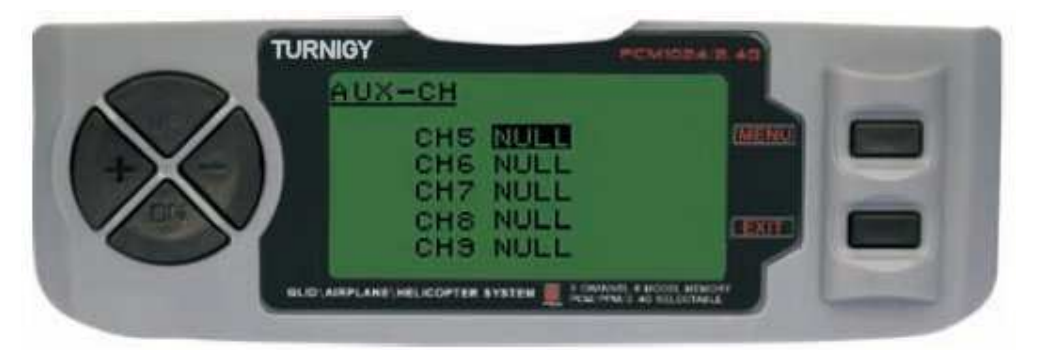

Nelle impostazioni del menu premere FUNC. Poi, usando i tasti UP / DOWN per selezionare il AUX-CH e premere MENU per accedere. Poi di nuovo con UP / DOWN per selezionare il canale che si desidera regolare ora con i tasti + / - impostare il canale desiderato. Al termine, premere il tasto MENU per salvare e tornare al menu precedente. Oppure premere EXIT per uscire senza salvare le modifiche.

**Non abusare di questa funzione può danneggiare i servi PUNTO FINALE (limiti)** 

#### **SWING MIX (MIX SWING JOINT)**

L'impostazione di questa funzione opera sugli alettoni, (ad eccezione della modalità HELI 2) e il controllo del passo collettivo o invertire il movimento dei servi coinvolti in tale funzione.

Poiché questo tipo di modo utilizza più servi combinati per produrre un adeguato controllo non è sufficiente ad invertire la direzione o impostare i punti finali (range) da soli. Modalità HELI 1, che utilizza un servo per ogni funzione non necessita miscelazione.

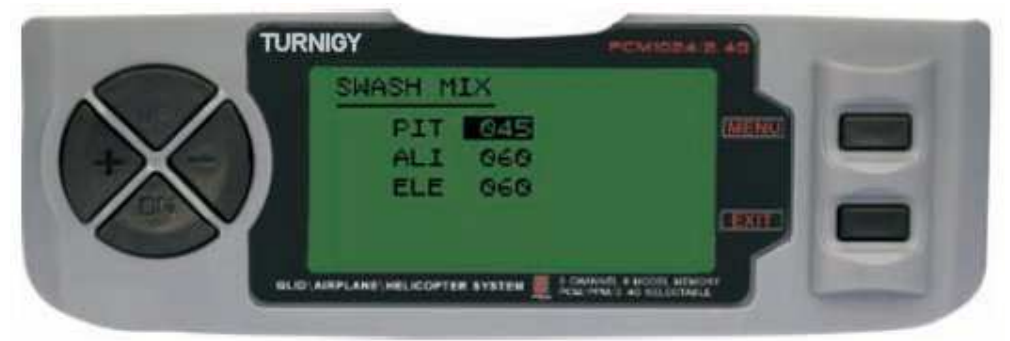

Nelle impostazioni del MENU premere FUNC. Poi, con i tasti UP / DOWN MENU selezionare la funzione MIX SWING e premere per accedere. Poi di nuovo con UP / DOWN selezionare il controllo per regolare ora con i + / - per regolare il dosaggio. Al termine, premere il tasto MENU per salvare e tornare al menu precedente. Oppure premere EXIT per uscire senza salvare le modifiche.

#### **D / R & EXP (Dual Rate ed Esponenziale)**

Il Dual Rate ed Esponenziale permette di programmare due (2) campi di regolazione e poi essere selezionati da un interruttore D / R ed esponenziale sono disponibili per alettoni, elevatore e timone.

Modifica del valore di Dual Rate, non riguarda solo il livello di controllo di sé, ma anche la sensibilità del test generale quindi più Dual Rate, la maggiore sensibilità della risposta di controllo. Sensibilità intorno al centro, può essere adattato dalla funzione esponenziale per affinare la "sensazione" di controllo.

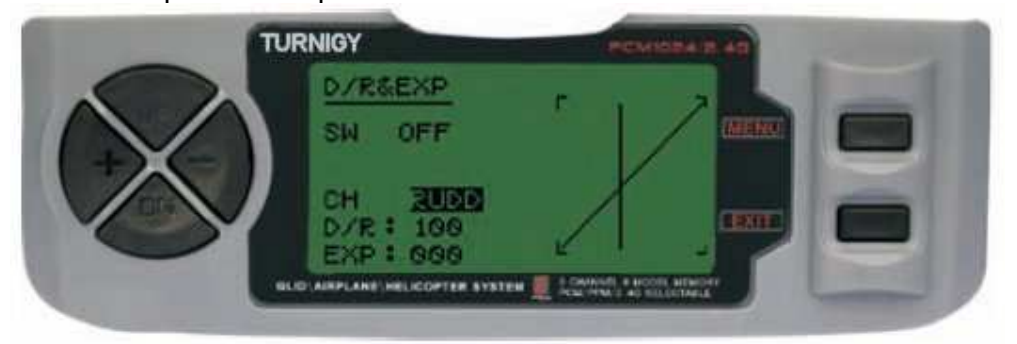

Nelle impostazioni del menu premere FUNC. Poi, usando i tasti UP / DOWN per selezionare il menu D / R & EXP e quindi premere per accedere di nuovo con UP / DOWN per selezionare il valore da impostare ora con il livello di + /-set. Al termine, premere il tasto MENU per salvare e tornare al menu precedente. Oppure premere EXIT per uscire senza salvare le modifiche.

**IMPORTANTE: Per configurare correttamente queste funzioni non modificano la posizione del selettore D / R quando si entra in questo menu Entra nel menu D / R & EXP funzione e cambiare il D / R, e quindi uscire dal menu premendo il tasto MENU per salvare le modifiche. Ora inserire nuovamente il menu e questa volta selezionare e modificare i valori di expo (esponenziale). Dopo, premere di nuovo MENU e salvare le modifiche. Non tentare di configurare le due funzioni in una sola volta, perché renderà i valori caricati in D / R cancellati. -** 

#### **MIC (trim - Command Set)**

TGY 9X radio digitale è molto diversa dalle versioni di radio tradizionali "electro". Come tale, essa ha due linee di lavoro. Ogni volta che si preme il trim in una direzione, si ottiene un corrispondente aggiustamento nel controllo nella stessa direzione. Se si tiene premuto la rettifica del valore attualesi notterà la modifica. E' possibile vedere sullo schermo, nelle bande dei sotto-menù, trovare due (2) Funzioni che consentono di gestire le impostazioni delle versioni principali.

#### **D/R EXP** (esponenziali)

Nel menù impostazioni premere FUNC. Poi, usando i tasti UP / DOWN per selezionare il menu D / R & EXP e quindi premere per accedere di nuovo con UP / DOWN per selezionare il valore da impostare ora con il livello di + /-set. Al termine, premere il tasto MENU per salvare e tornare al menu precedente. Oppure premere EXIT per uscire senza salvare le modifiche.

### **REVO CURVE (contro CURVE)**

Questa miscela una curva a 5 punti e genera una opposizione alla barra per contrastare le fluttuazioni di coppia con velocità e passo collettivo delle pale sul rotore principale.

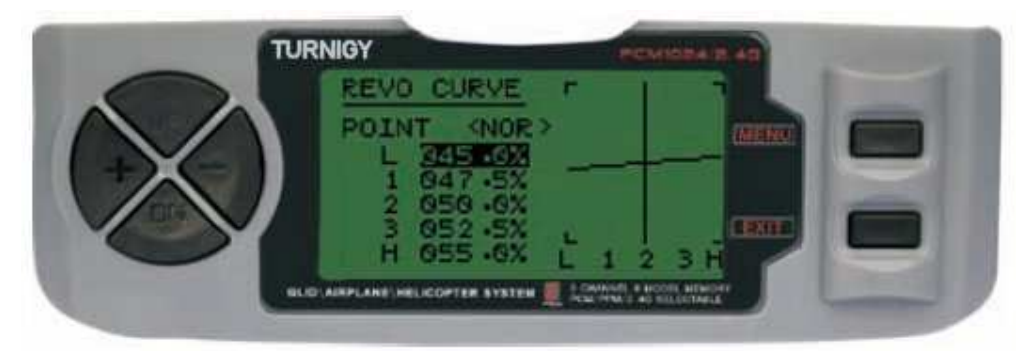

Nelle impostazioni del menu premere FUNC. Poi, usando i tasti UP / DOWN per selezionare il menu D / R & EXP e quindi premere per accedere di nuovo con UP / DOWN per selezionare il valore da impostare ora con il livello di + /-set. Al termine, premere il tasto MENU per salvare e tornare al menu precedente. Oppure premere EXIT per uscire senza salvare le modifiche.

### **Questa funzione viene utilizzata solo quando Gyro non è stato installato in ELICOTTERO**

#### **Fail Safe (Safe Mode)**

Questa funzione viene attivata in caso di perdita di segnale o bassa tensione della batteria del ricevitore (**solo modalità PCM**).

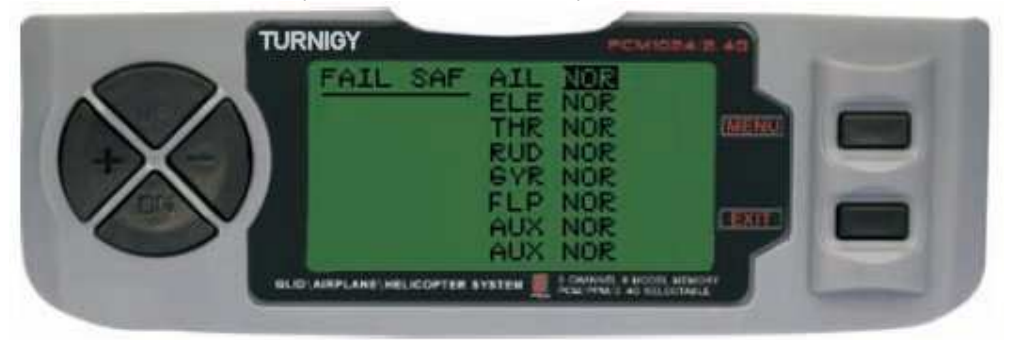

Nelle impostazioni del menu premere FUNC. Poi, usando i tasti SU / GIÙ per selezionare FAIL SAF e premere MENU per accedere e utilizzare il tasti + / - o selezionare NOR F / S. Al termine, premere il tasto MENU per salvare e tornare al menu precedente oppure premere EXIT per uscire senza salvare le modifiche.

#### **Throttle Planer (set di parametri di accelerazione)**

Questa funzione permette di accedere a una regolazione molto precisa delle curve di accelerazione singola, che influenza sulle prestazioni intorno all'asse centrale e/o il volo normale., Quindi, è conosciuto come "la regolazione in volo" o ideale.

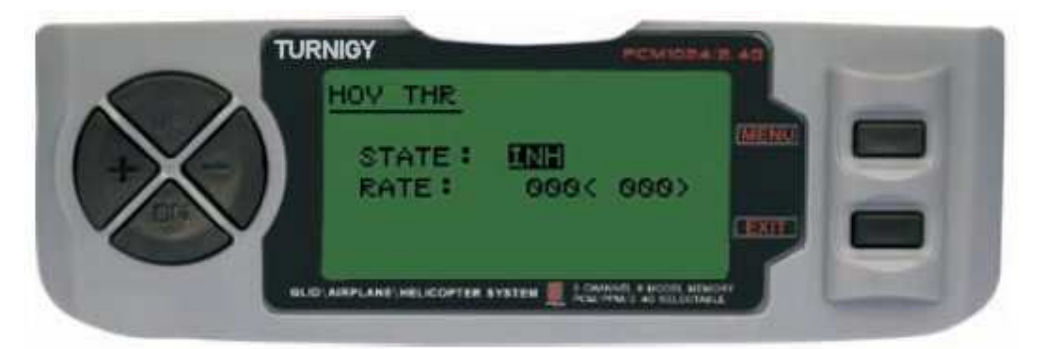

Nelle impostazioni del menu premere FUNC. Poi, usando i tasti UP / DOWN per selezionare la funzione e premere il tasto MENU THR e HOV accesso, con tasti + / selezionare INH o ACT. Una volta fatto, modificare l'impostazione. Poi premere il tasto MENU per salvare e tornare al menu precedente oppure premere EXIT per uscire senza salvare le modifiche.

## **PITCH Planer (SET non regola collettiva)**

Questa funzione vi permette di accedere a ben precisi Dupas regolazione Curve collettivi singolarmente, cambiando la performance attorno all'asse centrale e quindi al volo normale, è conosciuto come "la regolazione in volo" o ideale.

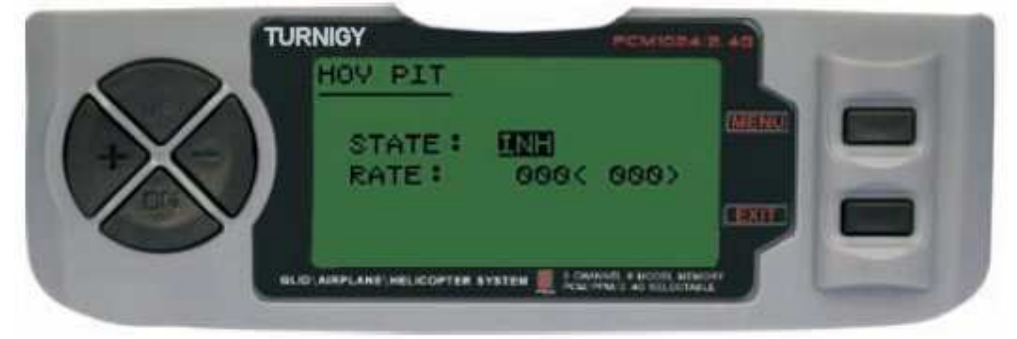

Nelle impostazioni del menu premere FUNC. Poi, con i tasti UP / DOWN MENU selezionare la funzione PIT HOV e premere per accedere. Poi, con i tasti  $+/$ selezionare INH o ACT. Una volta fatto questo, quindi modificare l'impostazione, premere il tasto MENU per salvare e tornare al menu precedente oppure premere EXIT per uscire senza salvare le modifiche.

#### **TRAINER (programma di training)**

Serve per formare i novizi attraverso una connessione con un'altra radio tramite cavo, questa funzione permette al docente di avere diversi livelli di controllo del modello.

**NORM**: TRAINER Quando l'interruttore è attivato (ON tenuto alzato), il controllo è nelle mani del allievo.

**FUNC**: TRAINER Quando l'interruttore è attivato (ON tenuto alzato), il controllo può essere fatto attraverso la radio principale (teach), a seconda della configurazione dei canali effettuate dall'istruttore.

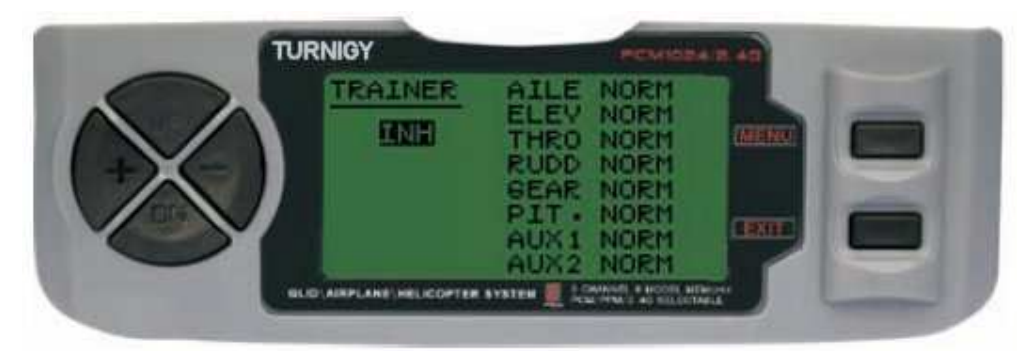

Nelle impostazioni del menu premere FUNC. Poi, usando il menu funzione UP / DOWN TRAINER selezionare e premere per accedere. Poi, con il pulsanti + / - o selezionare FUNC NORM per ogni canale. Al termine, premere il tasto MENU per salvare e tornare al menu precedente oppure premere EXIT per uscire senza salvare le modifiche.

# **DISPLAY (TRACKING SERVO)**

Questa funzione consente di visualizzare e controllare le uscite dei canali 1-8. Utilizzando un diagramma, è possibile verificare che il comando viene inviato ai servi. Questo può essere utile per verificare il loro stato contro possibili guasti prima del volo.

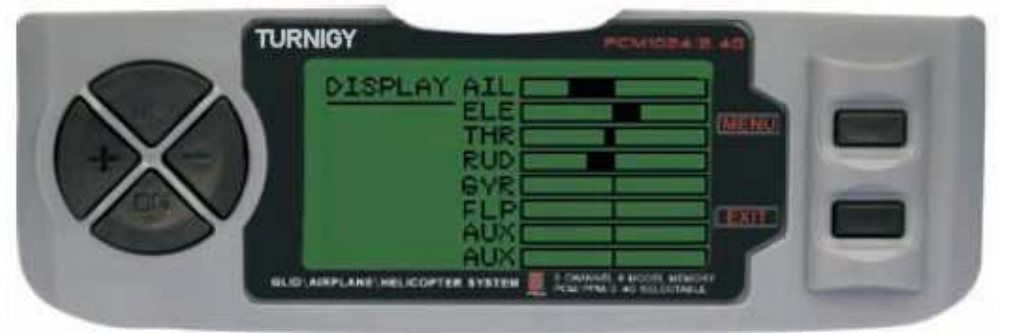

Nelle impostazioni del menu premere FUNC. Poi, utilizzando il display UP / DOWN e premere il menu delle funzioni per accedere. Poi di nuovo con UP / DOWN per selezionare ON / OFF per attivare o disattivare i controlli. Al termine, premere il tasto MENU per tornare al livello di menu precedente e Esci per uscire.

# **TIMER (Tempo di volo)**

Questa funzione può avere molti usi, ma più comunemente usato è quello di "stabilire un tempo di volo in conformità all'autonomia disponibile nel modello. Il timer è in conto alla rovescia, e la sua portata massima è di 99 minuti, 59 secondi

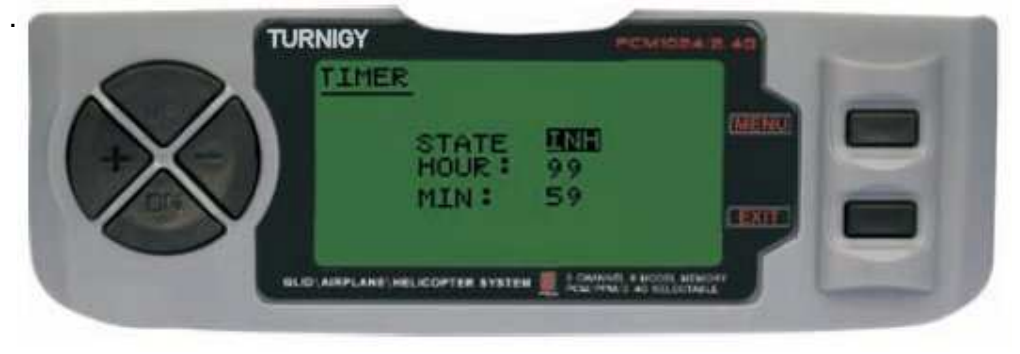

Nelle impostazioni del menu premere FUNC. Poi, con i tasti UP / DOWN per selezionare il menu Timer e premere per accedere. Poi, con i + / - tasti di selezione INH o ACT per attivare o disattivare questa funzione. Al termine, premere il tasto MENU per salvare le modifiche e tornare al menu precedente oppure premere EXIT per annullare.

Attiva timer: Premere l'interruttore TRAINER.

Pause / Stop Timer: Premere di nuovo il pulsante trainer.

Azzeramento del timer: Premere il tasto EXIT fino a quando il cronometro si resetta con il valore del tempo impostato.

Quando manca 1 minuto, il sistema emette un AVVISO ogni secondo.

**SENS GYRO** (regolazione della sensibilità del giroscopio)

Il giroscopio è un dispositivo elettronico sofisticato che rileva o controlla tutti i movimenti della coda dell'elicottero e quando viene rilevato un movimento, il giroscopio manda un segnale di correzione immediato per mantenere l'aeromobile in volo stabile. La sua sensibilità può essere regolata collegando il canale 5. Ogni parametro può anche variare all'interno di un range di -100 a 100 profitto.

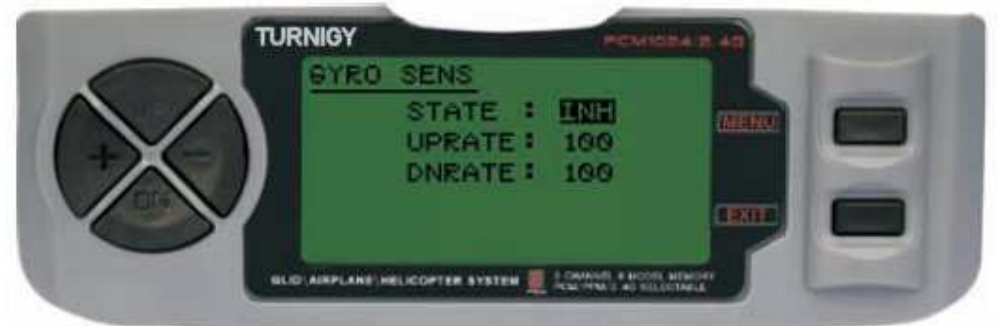

Nelle impostazioni del menu premere FUNC. Poi, usando i tasti UP / DOWN per selezionare il giroscopio SENS funzione e premere il tasto MENU per accedere. Poi, con le selezioni + / STATALI: INH = Off / ACT = attivato e quindi + / - per modificare i valori fino tasso e / o il campo di DN attribuito Al termine, premere il tasto MENU per salvare modifiche e tornare al menu precedente o Esci per annullare.

# **STUNT MIC (MIC GROUP SET)**

Questa funzione viene utilizzata per impostare i valori iniziali dei trim sui alettoni, elevatore e rotore di coda ciclico. Si noti che questa funzione è disponibile solo quando viene precedentemente stabilito accelerazione a curve ID1 e ID2.

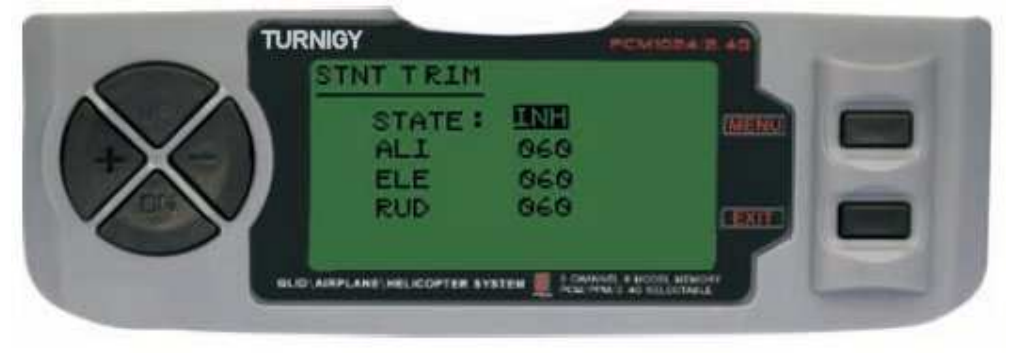

Nelle impostazioni del menu premere FUNC. Poi, con i tasti UP / DOWN MENU selezionare la funzione TRIM STNT e premere per entrare, poi il tasti + / - selezioni STATO: INH = Off / ACT = attivato. Poi,  $e + / -$  per modificare i valori Ali (Spoiler), ELE (ascensore) RUD (coda timone rotore) nell'intervallo assegnato. Al termine, premere il tasto MENU per salvare le modifiche e tornare al menu precedente oppure premere EXIT per annullare.

## **1,2,3 PROG (1 combinazione di programmi, 2, 3)**

Modalità HELI, Radio TGY-9X permette di programmare fino a tre mix che consentono di controllare due o più servi utilizzando un stick singolo o comando. Questa funzione può essere ottenuta miscelando un canale all'altro o da un individuo a se stesso. La miscela selezionata può essere attivo tutto il tempo, oppure essere disabilitata e utilizzarla trasferite su un altro volo, con la corrispondente variazione con l'uso di interruttori della radio.

I valori della miscela può essere regolata in un intervallo da 0 a 100%, e ciascun canale è identificato da quattro (4) lettere ALA (Spoiler), ALT (lift), ecc.

Il primo canale sullo schermo è considerato il leader in questa miscela. Il secondo è lo slave. Per esempio, AILE, ELEV, miscela indica che se muoviamo la leva degli alettoni, il timone si muoverà nella direzione e il valore impostato per questa miscela.

Miscele proporzionali sono collegate, ciò significa che un piccolo cambiamento nel canale principale, comporta anche un piccolo cambiamento nel canale di slave, ecc.

Ciascuna miscela ha anche una miscela di offset programmabile. Questo ci permette di ridefinire la posizione neutra del canale per questa particolare miscela.

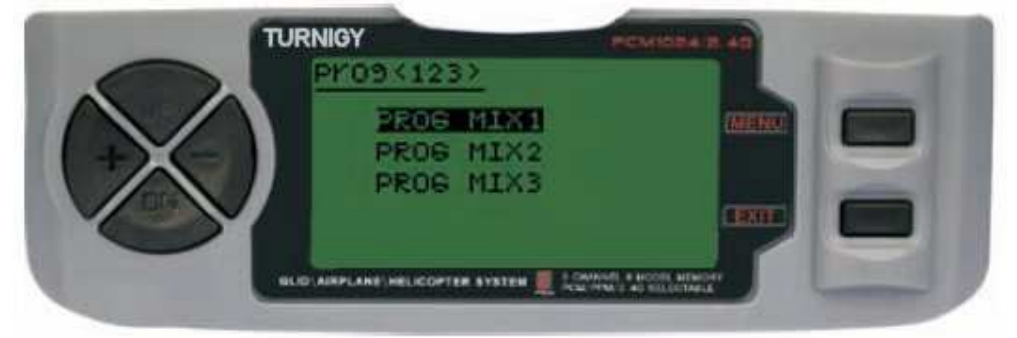

Nelle impostazioni del menu premere FUNC. Quindi, utilizzando la funzione UP / DOWN selezionare PROG <123> e premere il tasto MENU per accedere. Poi di nuovo con UP / DOWN per scegliere la combinazione che si desidera Ensuit, premere MENU per accedere al sotto-menu sulla miscela selezionata o premere EXIT per annullare.

#### **PROG MIX 1 (MIX REGULAR 1)**

Questa miscela è ciò che permette di controllare l'elicottero nel modo più semplice, in quanto compensa i cambiamenti indesiderati nel modo di volo, il che richiede al pilota sforzo.

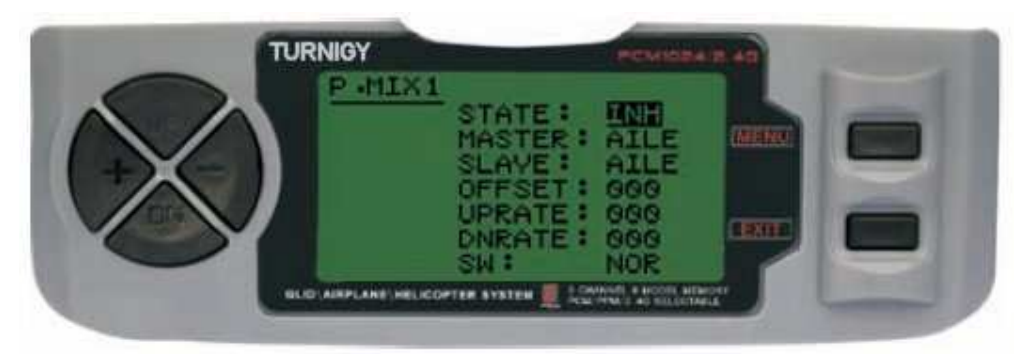

In tutti i casi, i valori vengono modificati con l'+ / - bottoni. Poi premere il tasto MENU per salvare le modifiche o EXIT per annullare.

**STATO: INH** (escluso Mix) Ruolo / ACT (Attivo Funzione Mix) **MASTER**: Selezionare il canale principale desiderato **SLAVE**: Selezionare il canale slave desiderato **SW**: Selezionare il tipo di NOR/IDL1 attivazione IDL2, ON

## **PROG MIX 2 (programma MIX 2)**

Questa miscela può controllare l'elicottero in modo più semplice, in quanto compensa i cambiamenti indesiderati nel modello durante il volo, il che richiede al pilota meno sforzo.

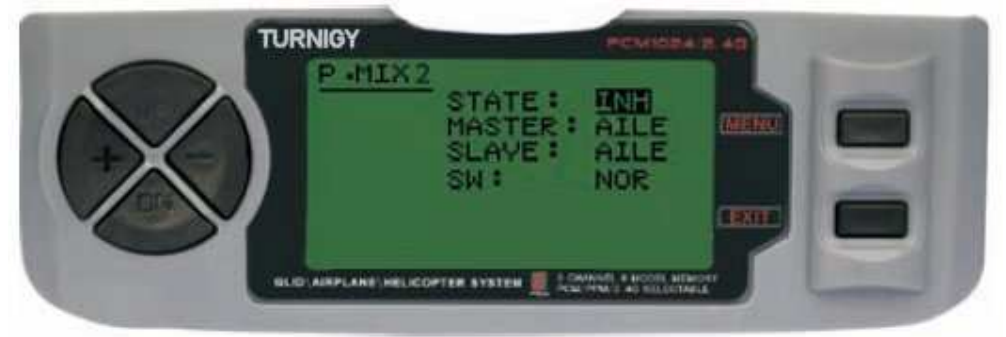

In tutti i casi, i valori vengono modificati con l'+ / - bottoni. Poi premere il tasto MENU per salvare le modifiche o EXIT per annullare.

**STATO: INH** (escluso Mix) Ruolo / ACT (Attivo Funzione Mix) **MASTER**: Selezionare il canale principale desiderato **SLAVE**: Selezionare il canale slave desiderato **SW**: Selezionare il tipo di NOR/IDL1 attivazione IDL2, ON

#### **3 PROG MIX (programma MIX 3)**

Questa miscela può controllare l'elicottero in modo più semplice, in quanto compensa i cambiamenti indesiderati nel modello durante il volo, il che richiede al pilota meno sforzo.

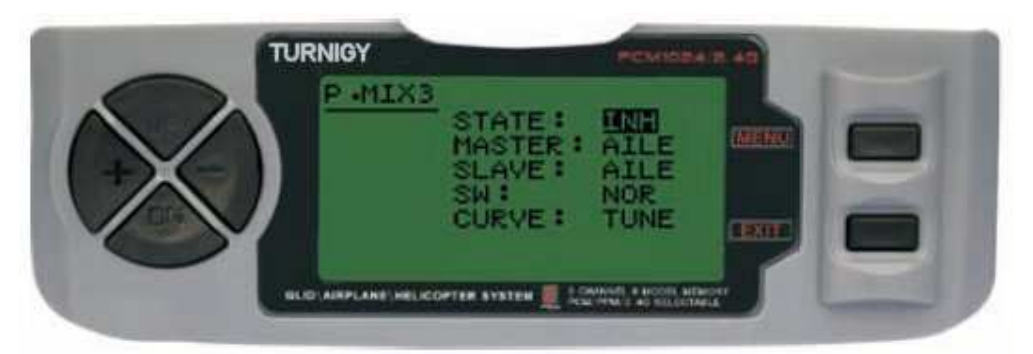

In tutti i casi, i valori vengono modificati con l'+ / - bottoni. Poi premere il tasto MENU per salvare le modifiche o EXIT per annullare.

**STATO: INH** (escluso Mix) Ruolo / ACT (Attivo Funzione Mix) **MASTER**: Selezionare il canale principale desiderato **SLAVE**: Selezionare il canale slave desiderato **SW**: Selezionare il tipo di NOR/IDL1 attivazione IDL2, ON **CURVA**: Scegliere i valori ideali della curva di accelerazione, la fase di Revo e per migliorare la sicurezza del volo. Si possono impostare cinque (5) livelli: basso, 25%, 50%, 75% High.

# 9 -. Set Feature - AEREO

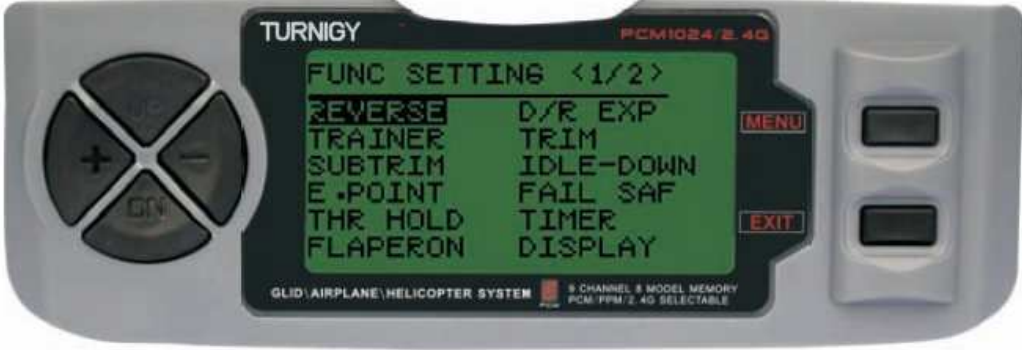

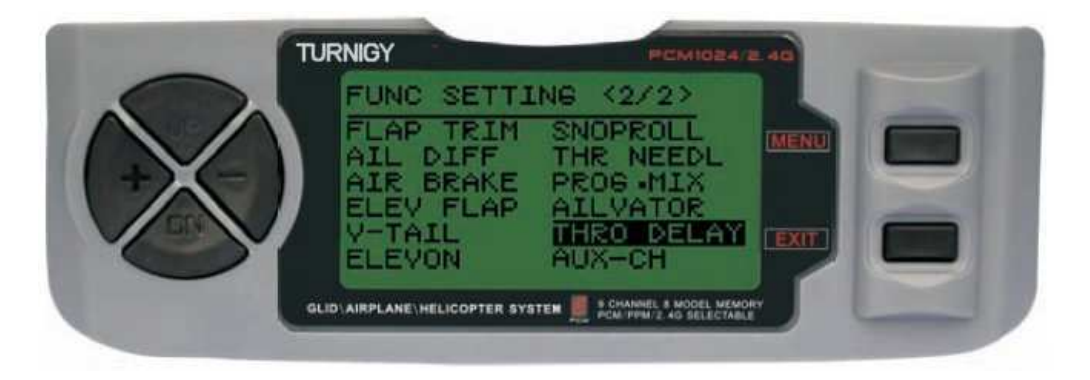

## **REVERSE (REVERSE SERVO)**

Funzione Servo Reverse permette di invertire il funzionamento dei servi. Questa funzione è disponibile nel canale 9 9X équipe Turnigy.

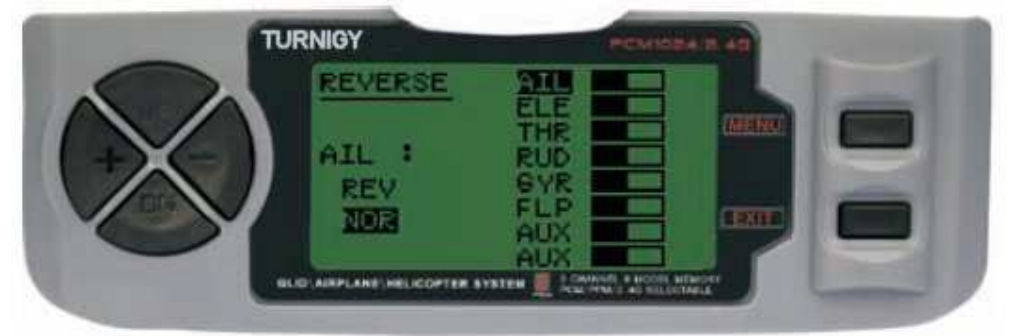

Nelle impostazioni del menu premere FUNC. Poi, usando i tasti UP / DOWN per selezionare la funzione REVERSE. Poi, con i + / - per applicare questa funzione / servi si decide. Premere MENU una volta fatto, per salvare le nuove impostazioni e tornare al menu precedente.

Spoiler **AIL** (Alettoni) **ELE** ascensore (Elevatore) **THR** Accelerator (Motore) Timone **RUD** (Timone) **GEAR** Treno (carrello di atterraggio) Passo PIT (canale 6) AUX1 ausiliario Canale 1 AUX2 canale ausiliario 2

#### **TRAINER (programma di training)**

Per formare i novizi attraverso un'altra radio collegata con il cavo, questa funzione permette al docente di avere diversi livelli di controllo del modello. **Nota**: se la radio viene utilizzata come ''allievo'' scollegare il modulo di trasmissione oppure effettuare modifica al sistema RF con resistenza da 1Khom

**NORM: TRAINER** Quando l'interruttore è attivato (ON), il controllo è nelle mani del allievo.

**FUNC: TRAINER** Quando l'interruttore è attivato (ON), il controllo può essere fatto attraverso l'apprendimento, a seconda della configurazione dei canali effettuate dall'istruttore.

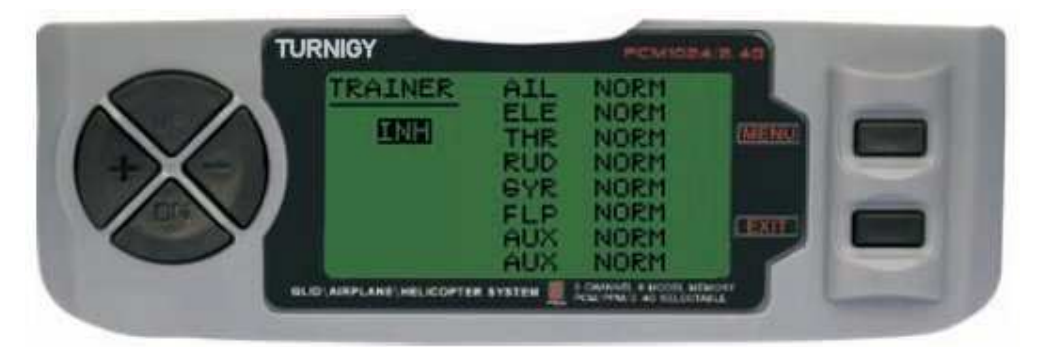

Nelle impostazioni del menu premere FUNC. Poi, usando il menu funzione UP / DOWN TRAINER selezionare e premere per accedere. Poi, con il pulsanti + / - o selezionare FUNC NORM per ogni canale. Al termine, premere il tasto MENU per salvare e tornare al menu precedente. Oppure premere EXIT per uscire senza salvare le modifiche.

#### **SUB TRIM (FINE)**

Questa funzione consente di impostare la corretta centratura di ogni servo elettronicamente. Ogni Sub-Trim è regolabile individualmente su 8 canali e può variare dal -120% al +120% la correzione.

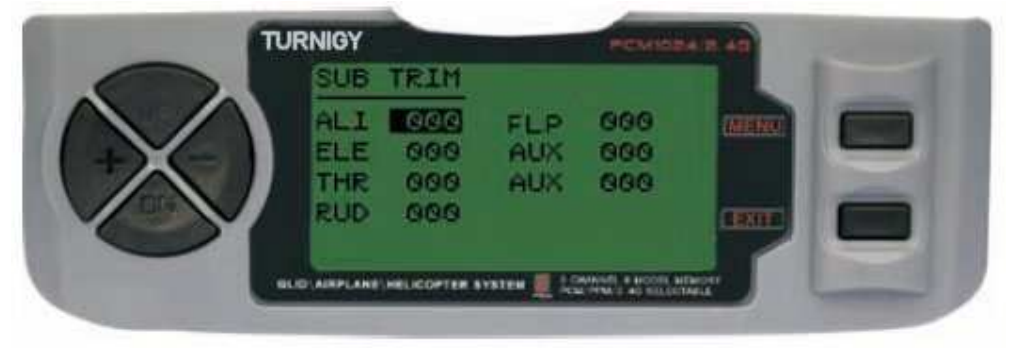

Nelle impostazioni del menu premere FUNC. Poi, usando i tasti UP / DOWN per selezionare la funzione SUB TRIM e premere MENU per tornare poi di nuovo con UP / DOWN per selezionare il canale che si desidera regolare ora con i + / - per regolare la posizione del servo al canale . Al termine, premere il tasto MENU per salvare la nuova posizione e tornare al menu precedente. Oppure premere EXIT per uscire senza salvare le modifiche.

**Non abusare di questa funzione può danneggiare i servi PUNTO FINALE (limiti)** 

#### **E. POINT** (end point limite servo)

Questa funzione consente di regolare elettronicamente il movimento di ogni servo. Questa regolazione si applica a entrambe le direzioni del braccio. Consente a un campo di regolazione da -120% a correzione del +120%.

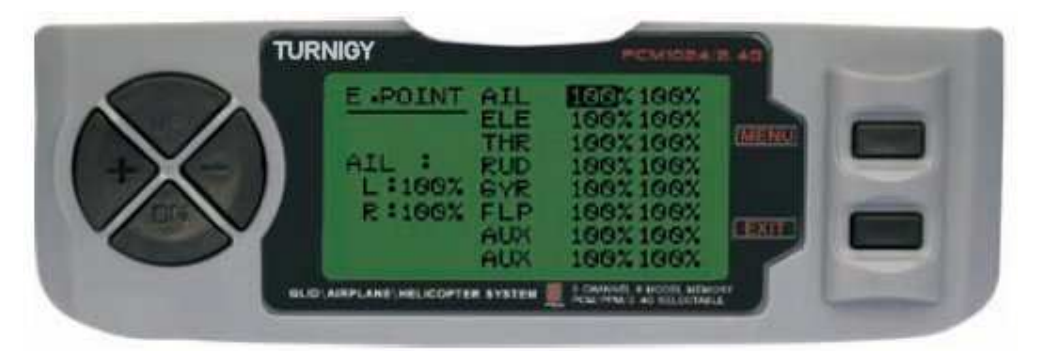

Nelle impostazioni del menu premere FUNC. Poi, usando i tasti UP / DOWN per selezionare la funzione E. Punto e premere MENU per accedere. Poi di nuovo con UP / DOWN per selezionare il canale che si desidera regolare. Ora con pulsanti + / regolare il limite di corsa del servo per questo canale. Al termine, premere il tasto MENU per salvare la nuova posizione e tornare al menu precedente. Oppure premere EXIT per uscire senza salvare le modifiche.

**Non abusare di questa funzione può danneggiare i servi PUNTO FINALE (limiti)**

#### **Flaperoni (FLAP MIX - WING)**

Questa funzione utilizza la miscelazione di un servo per ogni alettone e può essere comandato singolarmente o insieme. Per ottenere l'effetto richiesto, entrambi gli alettoni si muovono giù insieme o viceversa.

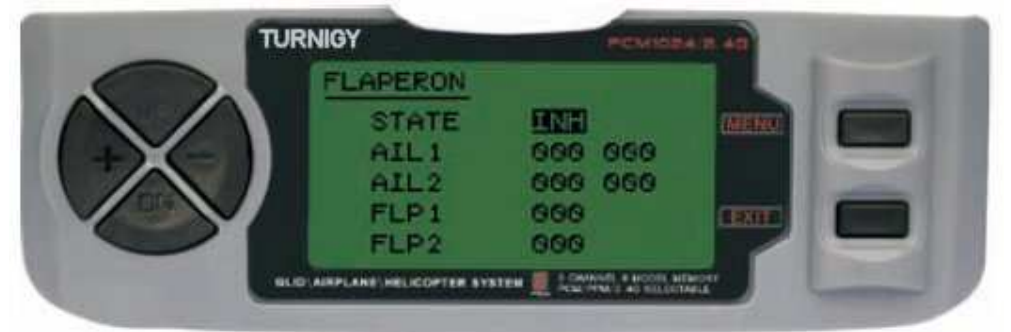

Nelle impostazioni del menu premere FUNC. Quindi, utilizzando il MENU UP / DOWN e selezionare la funzione di stampa Flaperon per accedere. Poi, con il + / - STATO Selezioni: INH = Off / ACT = attivato. Poi,  $e + / -$  per modificare i valori AiL1 (Spoiler 1) AIL2 (Spoiler 2) FLP1 (Parte 1) FLP2 (Flap 2) nell'intervallo assegnato. Al termine, premere il tasto MENU per salvare le modifiche e tornare al menu precedente oppure premere EXIT per annullare.

Per fare un esempio (usando modo ALIANTE): Spoiler = canale 1 Flap = Canale 6 (ala 2)

Valori di menu Flaperon: Stato = ACT Aglio 1: -100, -100 Entrambi: -100, -100 Fil 1: 100 Fil 2: -100

O, se si vuole invertire il negativo ...

### **D / R & EXP (**Dual Rate ed Esponenziale)

Il Dual Rate ed Esponenziale permette di programmare due (2) campi di regolazione e poi essere selezionati da un interruttore. **D / R** ed esponenziale sono disponibili per alettoni, elevatore e timone.

Nelle impostazioni del menu premere FUNC. Poi, usando i tasti UP / DOWN per selezionare il D / R & EXP MENU e premere per accedere. Poi di nuovo con UP / DOWN per selezionare il valore da impostare. Ora con + / - per regolare il livello. Al termine, premere il tasto MENU per salvare e tornare al menu precedente. Oppure premere EXIT per uscire senza salvare le modifiche.

IMPORTANTE: Per configurare correttamente queste funzioni non modificare la posizione del selettore D / R quando si entra in questo menu. Inserire la funzione del menu D / R & EXP e modificare i valori di D / R, e quindi uscire dal menu premendo il tasto MENU per salvare le modifiche. Ora inserire nuovamente il menu e questa volta selezionare e modificare i valori di expo (esponenziale). Dopo, premere di nuovo MENU e salvare le modifiche. **Non** tentare di configurare le due funzioni in una sola volta, perché cancellerà i valori caricati in D / R.

#### **MIC** (trimeri - Command Set)

TGY 9X ha trim digitali, e sono molto diversi dalle radio convenzionali "analogici". Come tale, essa ha due linee di lavoro. Ogni volta che si preme il trim in una direzione, sia avrà un corrispondente adeguamento nella stessa direzione. Se si tiene premuto si otterà una modifica sempre più rapida. E' possibile vedere sullo schermo nelle bande nei sotto-menù, qui trovare due (2) funzioni che permettono di gestire le impostazioni delle versioni principali.

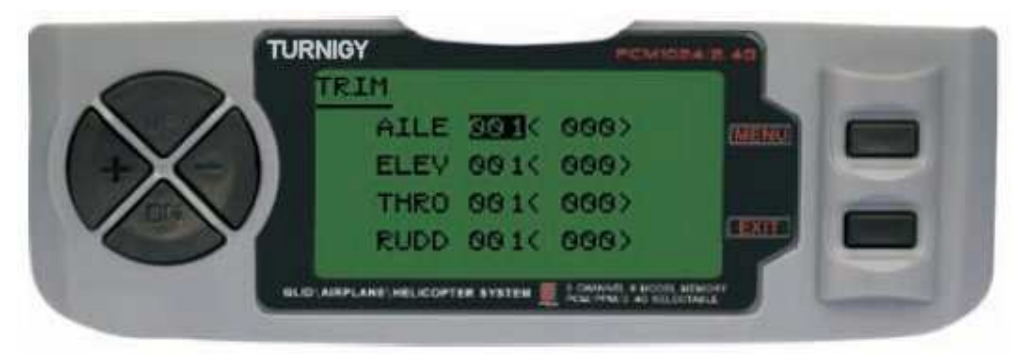

Nelle impostazioni del menu premere FUNC. Poi, con i tasti UP / DOWN MENU selezionare la funzione TRIM e premere per accedere. Poi di nuovo con UP / DOWN selezionare l'assetto per adattarsi. Ora con tasti + / - impostare lo stesso. Al termine, premere il tasto MENU per salvare e tornare al menu precedente. Oppure premere EXIT per uscire senza salvare le modifiche.

#### **IDLEDOWN** (modalità motore pre-volo)

Questa funzione è disponibile solo in modalità ACRO (aereo), e consente di regolare la velocità del motore ad un valore sicuro e ottimale, ovvero quando il modello decolla o per un atterraggio più morbido (che significa popolarmente come "stop per regolare il motore ... ").

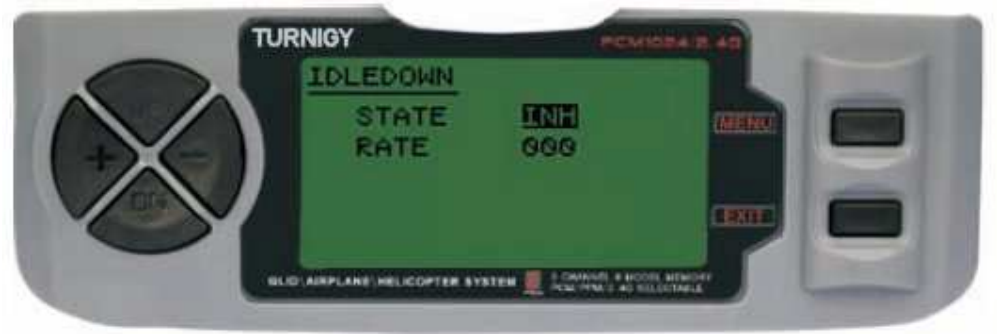

Nelle impostazioni del menu premere FUNC. Quindi, utilizzando il MENU UP / DOWN e selezionare la stampa IDLEDOWN funzione per accedere. Poi, con il + / - STATO Selezioni: INH = Off / ACT = attivato. Poi, e + / - impostare / assegna il valore della accelerazione desiderata. Al termine, premere il tasto MENU per salvare e tornare al menu precedente. Oppure premere EXIT per uscire senza salvare le modifiche.

## **Fail Safe (Safe Mode)**

Questa funzione viene attivata in caso di perdita di segnale o bassa tensione della batteria del ricevitore (**solo** modalità PCM).

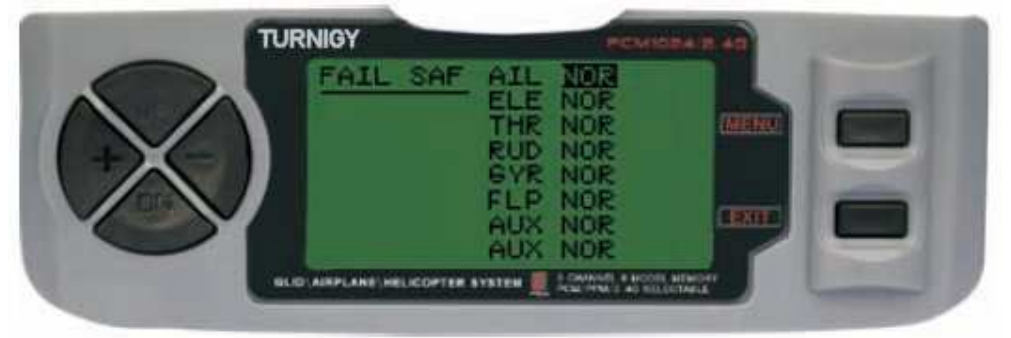

Nelle impostazioni del menu premere FUNC. Poi, usando i tasti SU / GIÙ per selezionare FAIL SAF e premere MENU per accedere. Poi, con il pulsanti + / - o selezionare NOR F / S. Al termine, premere il tasto MENU per salvare e tornare al menu precedente. Oppure premere EXIT per uscire senza salvare le modifiche.

# **TIMER** (cronometro)

Questa funzione può avere molti usi, ma più comunemente viene usato per "stabilire un tempo di volo" in conformità con l'autonomia disponibile nel modello. La sua portata massima è di 99 minuti, 59 secondi. La funzione in countdown emette un segnale acustico a un minuto dalla fine, terminato il conteggio continua in positivo. Per attivare o fermare la funzione muovere una volta l'interuttore TRAINER. Per azzerare il timer tenere premuto il tasto EXIT per due secondi.

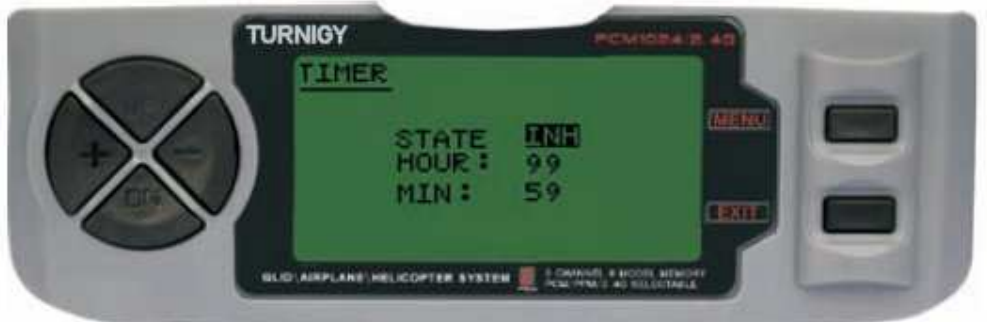

Nelle impostazioni del menu premere FUNC. Poi, con i tasti UP / DOWN per selezionare il menu Timer e premere per accedere. Poi, con i + / - tasti di selezione INH o ACT per attivare o disattivare questa funzione. Al termine, premere il tasto MENU per salvare le modifiche e tornare al menu precedente oppure premere EXIT per annullare.

Attiva timer: Premere l'interruttore TRAINER.

Pause / Stop Timer: Premere di nuovo il pulsante trainer.

Azzeramento del timer: Premere il tasto EXIT fino a quando il cronometro è azzerato  $(0).$ 

Quando manca 1 minuto il sistema buzzer emette un suono AVVISO ogni secondo.

# **DISPLAY (TRACKING SERVO**)

Questa funzione consente di visualizzare e controllare le uscite dei canali 1-8. Utilizzando un diagramma, è possibile verificare che il comando viene inviato ai servi. Questo può essere utile per verificare il loro stato contro possibili guasti prima del volo.

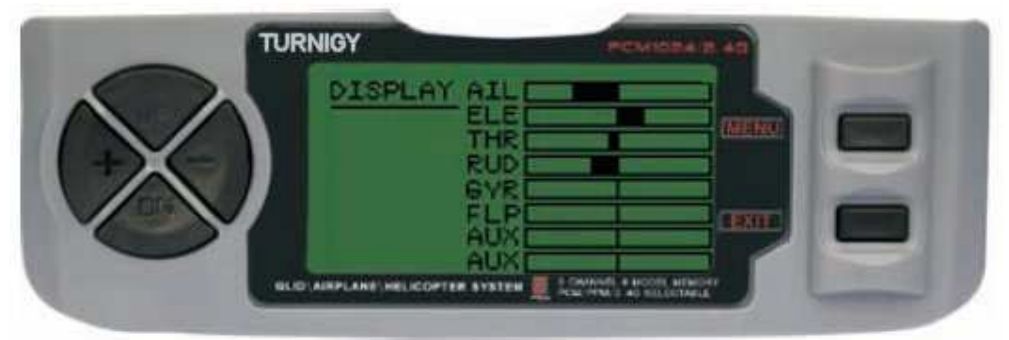

Nelle impostazioni del menu premere FUNC. Poi, utilizzando il display UP / DOWN e premere il menu delle funzioni per accedere. Poi di nuovo con UP / DOWN per selezionare ON / OFF per attivare o disattivare i controlli. Al termine, premere il tasto MENU per tornare al livello di menu precedente e Esci per uscire.

#### **FLAP-TRIM (flap**)

Questa funzione consente di affinare la posizione dei flap. Si noti che solo la sottofunzione della miscela Airbrake AIL-DIFF permette questa impostazione. L'assegnazione al canale 6 della ricevente per questa funzione, e l'interruttore 3 (tre) nella trasmittente, una volta impostato è possibile ottenere tre stati: Spoiler, neutro e flaperoni. Questi stati possono essere regolati modificando il valore di offset Servi di questa funzione.

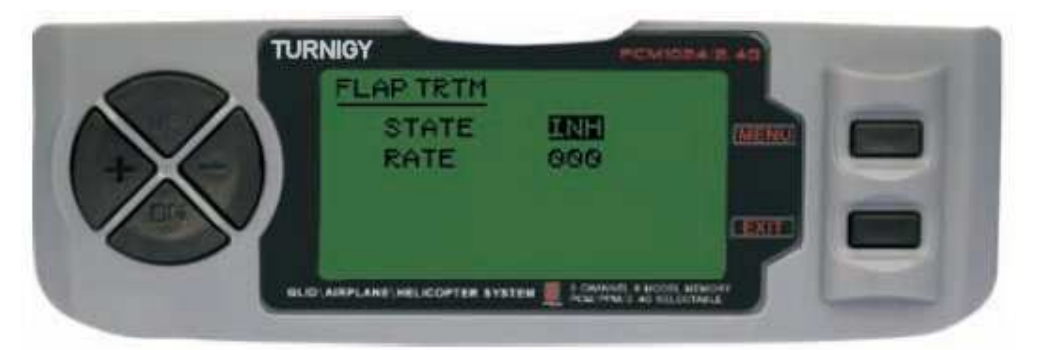

Nelle impostazioni del menu premere FUNC. Poi, con i tasti UP / DOWN MENU selezionare FLAP funzione TRIM e premere per accedere. Poi, con i + / - tasti di selezione INH o ACT per attivare o disattivare questa funzione. Una volta fatto, ancora una volta con i + / - per l'impostazione desiderata per il controllo. Poi premere il tasto MENU per salvare le modifiche e tornare al menu precedente oppure premere EXIT per annullare.

## **AIL-DIFF** (SPOILERS differenziali)

In sostanza, la funzione di differenziali degli alettoni viene utilizzato con le ali 3 o 4 servi, con uno o due di loro chiamati a ordinare le parti su Canale 6 o Canale 5 e 6, e anche altri ben controllo degli alettoni quelli nei canali 1 e 7.

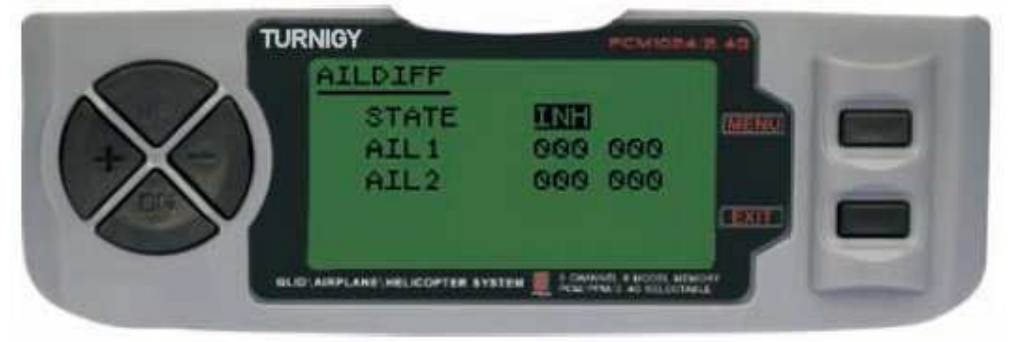

Gli alettoni e flap non possono lavorare nella modo AIL-DIFF, a meno che non si configurano come freni ad aria. Tenete presente che se è stata attivata la FLAP-TRIM con AIL-DIFF, non si avrà alcun effetto sulle pinne. Funzione Airbrake solo può controllare gli spoiler con la modalità AIL-DIFF.

Nelle impostazioni del menu premere FUNC. Poi, usando il menu funzione UP / DOWN AILDIFF selezionare e premere per accedere. Poi, con i + / - tasti di selezione INH o ACT per attivare o disattivare questa funzione. Una volta fatto, ancora una volta con i + / - per l'impostazione desiderata per gli alettoni. Poi premere il tasto MENU per salvare le modifiche e tornare al menu precedente oppure premere EXIT per annullare.

#### **Spoiler (freno**)

Con flaperoni e AILEVATOR, questa caratteristica è un'aggiunta al sistema TGY-9X, che sono tutti combinati e preprogrammati in mix Utility. Questo particolare comando utilizza iflaps (se installati). Allo stesso modo, si possono comandare alettoni e profondità in modo da rallentare il modello durante un discesa o velocità eccessiva.

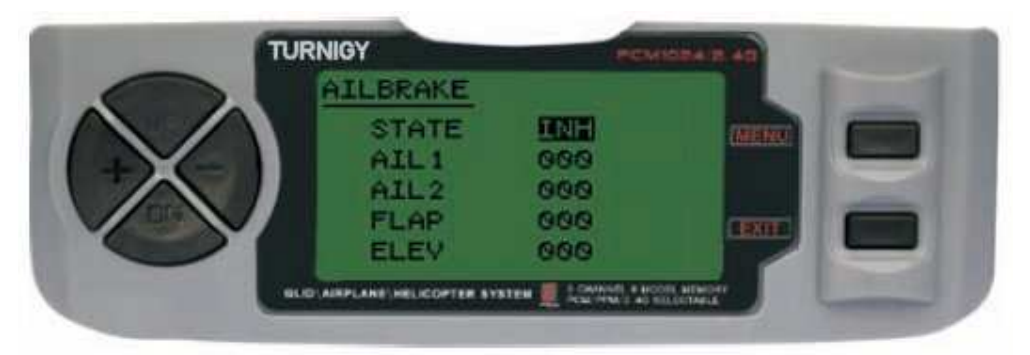

Questa funzione può essere utilizzata in modelli che non hanno i Airbrake, attraverso l'appropriato Flaperon mix-LIFT FLAP congiuntamente.

Nelle impostazioni del menu premere FUNC. Poi, usando il menu funzione UP / DOWN AILBRAKE selezionare e premere per accedere. Poi, con i + / - tasti di selezione INH o ACT per attivare o disattivare questa funzione. Una volta fatto, ancora una volta con i + / - per gli alettoni, flap e desiderati di controllo ascensore. Poi premere il tasto MENU per salvare le modifiche e tornare al menu precedente oppure premere EXIT per annullare.

#### **ALT-FLAP (MIX LIFT - CONTROL)**

Questa funzione è preimpostata per un nuovo mix sviluppato per TGY-9X. Essenzialmente permette alle parti mobili di muoversi insieme ogni volta che si sposta lo stick. E' molto utile nel fare giri veloci o gare Pilon a qualsiasi velocità con manovra ad angolo. In questi casi, la miscela rende i flap giù modello "freno" e l'elevatore sale contemporaneamente.

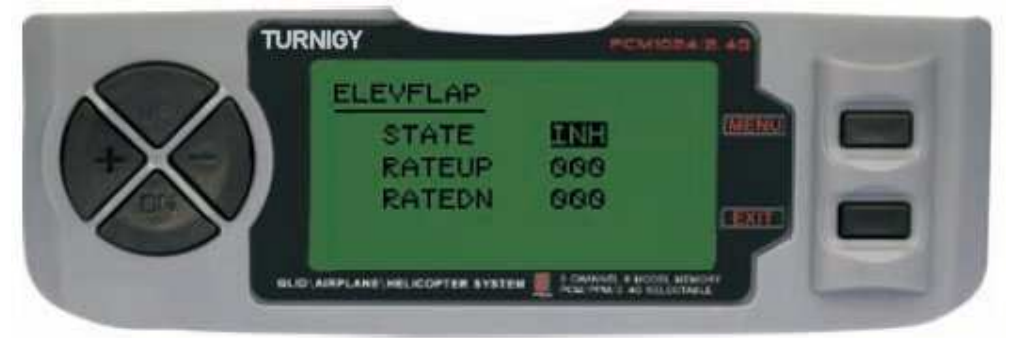

Nelle impostazioni del menu premere FUNC. Poi, usando il menu funzione UP / DOWN AILBRAKE selezionare e premere per accedere. Poi, con i + / - tasti di selezione INH o ACT per attivare o disattivare questa funzione. Una volta fatto, ancora una volta con i + / - per le persiane impostazione desiderata. Poi premere il tasto MENU per salvare le modifiche e tornare al menu precedente oppure premere EXIT per annullare.

#### **V-TAIL** (LIFT MIX - Safran)

Questa miscela è utilizzato su modelli con coda a V, poiché gli elevatori agiscono contemporaneamente da timone. Ogni ordine (profondità e direzione) può essere impostato separatamente in questa funzione.

IMPORTANTE: Si prega di notare che tutto ciò non deve essere utilizzato con funzioni elevoni AILEVATOR. Se per qualche motivo queste funzioni sono abilitati la modalità V-coda il sistema visualizza un errore è sarà necessario disabilitare in modo da non perdere il controllo del modello.

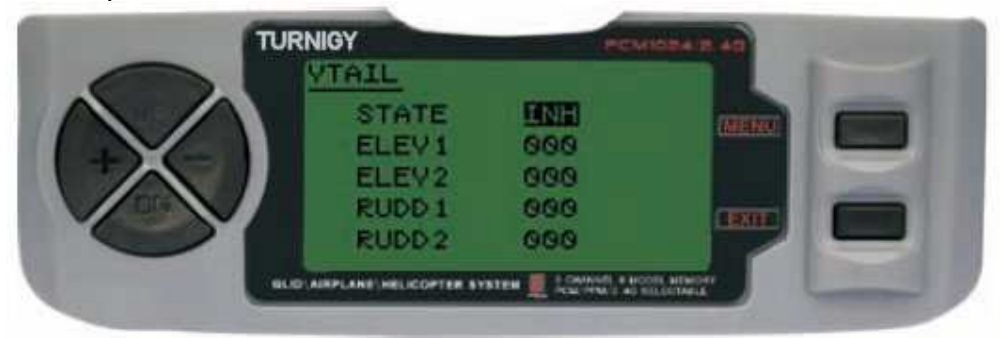

Nelle impostazioni del menu premere FUNC. Quindi, utilizzando il MENU UP / DOWN e selezionare il VTAIL stampa funzione per accedere. Poi, con i + / - tasti di selezione INH o ACT per attivare o disattivare questa funzione. Una volta fatto, ancora una volta con i tasti  $+$  /  $-$  tasti influenzano la regolazione necessaria per ascensori e valore del timone (s). Poi premere il tasto MENU per salvare le modifiche e tornare al menu precedente oppure premere EXIT per annullare.

**NOTA**: Quando si impostano questi controlli, assicurarsi di spostare la profondità di gestione e stick insieme per far sì che i servi non si muovono troppo combinazione dei due comandanti, sforzando e possono danneggiarsi. Se si rileva il movimento di vibrazioni eccessive nei servi, ridurre la portata della loro movimento sino ad un margine di sicurezza.

#### **Elevon** (LIFT MIX - WING)

Questo tipo di miscela è utilizzato modelli ali con Delta o tuttala, dove gli alettoni fungono anche da elevatori., Usare un servo per ogni alettone. Per questa funzione, utilizzare il canale 1 e 2.

Regolare separatamente il percorso di ciascun Spoiler. Impostare il movimento dell'elevatore.

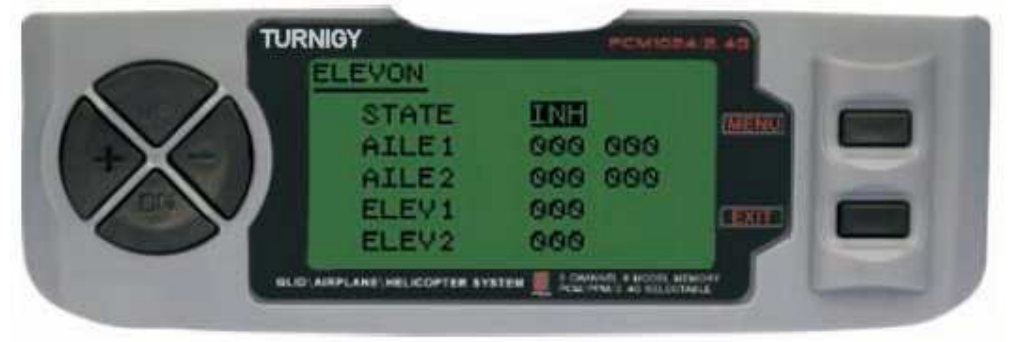

Nelle impostazioni del menu premere FUNC. Poi, usando i tasti UP / DOWN per selezionare la funzione premere il tasto MENU per accedere e rilancio con il + / select INH o ACT per attivare o disattivare questa funzione. Una volta fatto, ancora una volta con il + /-dare l'alettone desiderata e controllo ascensore (s). Quindi premere Menu per salvare le modifiche per tornare al menu precedente oppure premere EXIT per annullare.

## **SNAP-ROLL** (Acrobat MIX)

Questo mix preprogrammato nella sua nuova TGY-9X. Attivando questo comando i servi si sposteranno automaticamente nella posizione precedentemente stabilita

La miscela è di tre (3) Controlli: elevatore, timone e gli alettoni. Range: da -100% a 100% in tutti e tre i canali. Il valore di default è 100%

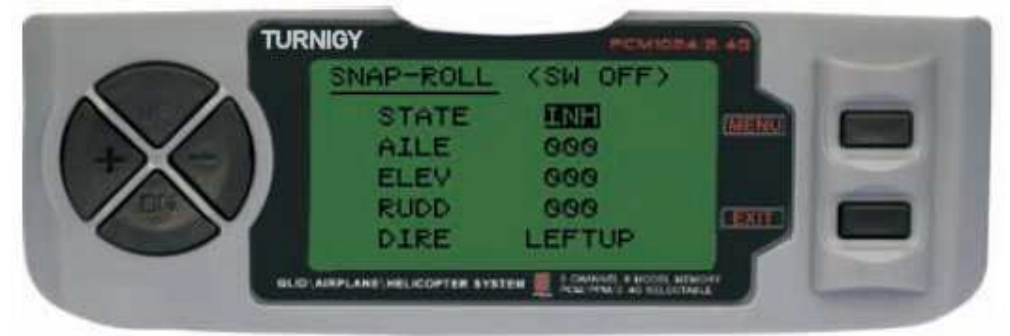

Nelle impostazioni del menu premere FUNC. Poi, usando i tasti UP / DOWN per selezionare la funzione snap roll e premere MENU per accedere. Poi, con i + / - tasti di selezione INH o ACT per attivare o disattivare questa funzione. Una volta fatto, ancora una volta con i + / - per gli alettoni desiderati, ascensori, controllo del timone, e poi la direzione che si vuole dare alla manovra (sinistra / in alto, sinistra / Giù, Destra / Su, destra / Giù). Poi premere il tasto MENU per salvare le modifiche e tornare al menu precedente oppure premere EXIT per annullare. Nomenclatura: Left = Sinistra / Destra = / UP = Up / Down = Giù

#### **AGO GAS** (accelerazione media misto)

Questa funzione innovativa agisce sul servo collegato al canale 8 ed è impostato per effettuare le regolazioni "in volo" del motore per ottenere le migliori prestazioni in ogni momento. Ad esempio molto utile per i piloti che volano i loro modelli in diversi luoghi e condizioni diverse (umidità, freddo / caldo, ecc.) carburare il motore in volo.

Analogamente, è utile per modelli con il motore montato rovesciato (capovolta), una condizione che spesso porta a problemi di aria / carburante in volo.

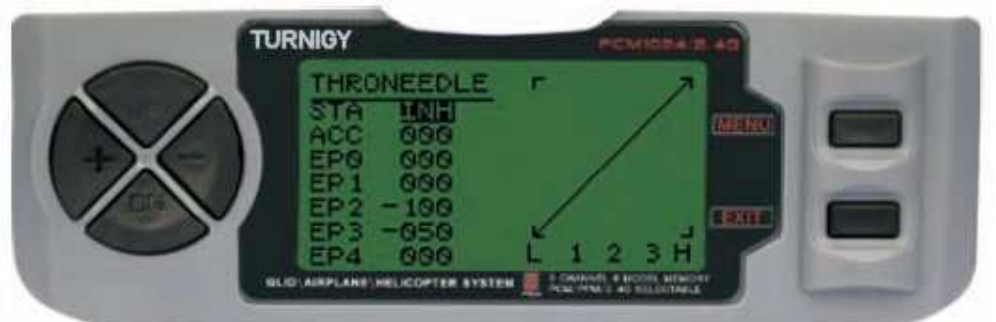

Nelle impostazioni del menu premere FUNC. Quindi, utilizzando il MENU UP / DOWN e selezionare il THRONEEDLE funzione premere per andare poi con il + / select INH o ACT per attivare o disattivare questa funzione. Una volta fatto, ancora una volta con i + /-parametri influenzano la miscela desiderata di impostazione desiderata .. Poi premere il tasto MENU per salvare le modifiche per tornare al menu precedente oppure premere EXIT per annullare.

**- PROG MIX 1-5** (miscele programmabili 1-5)

Queste miscele possono ordinare il suo aereo in un modo più semplice, in quanto compensa i cambiamenti indesiderati nel modello durante il volo, il che rende al pilota minore sforzo.

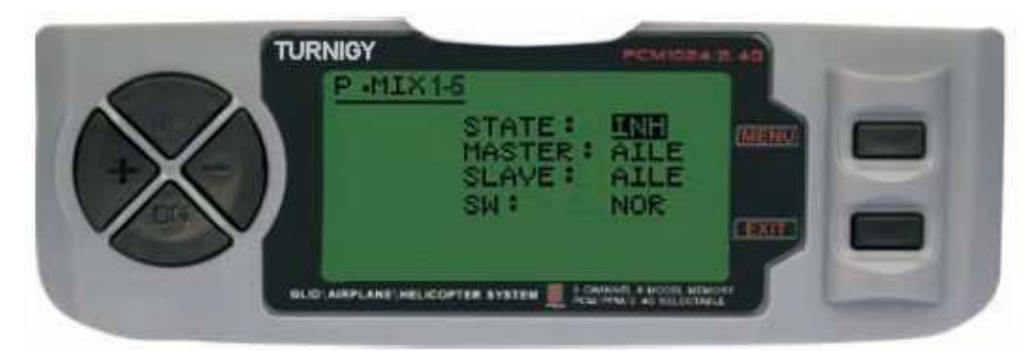

In tutti i casi, i valori vengono modificati con l'+ / - bottoni. Poi premere il tasto MENU per salvare le modifiche o EXIT per annullare.

STATO: **INH** (escluso Mix) Ruolo / **ACT** (Attivo Funzione Mix) MASTER: Selezionare il canale principale desiderato SLAVE: Selezionare il canale slave desiderato SW: Selezionare il tipo di NOR/IDL1 attivazione IDL2, ON

#### - **PROG MIX 6-7** (mixer programmabili 6 e 7)

Queste miscele possono ordinare il suo aereo in un modo più semplice, in quanto compensa i cambiamenti indesiderati nel modello durante il volo, il che rende al pilota minore sforzo.

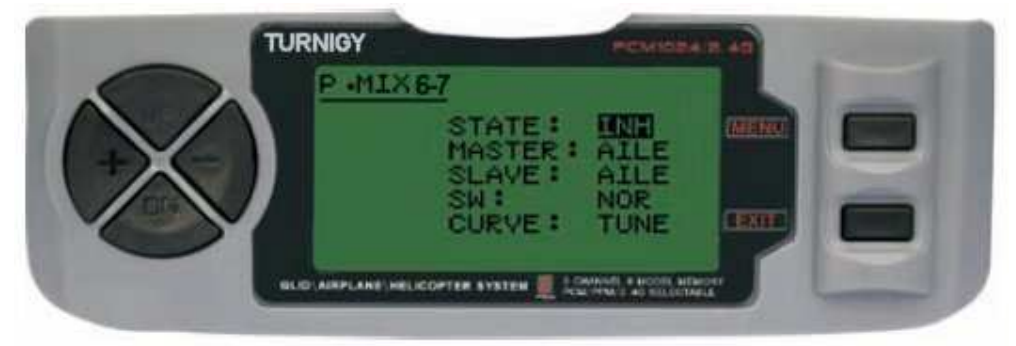

In tutti i casi, i valori vengono modificati con l'+ / - bottoni. Poi premere il tasto MENU per salvare le modifiche o EXIT per annullare.

STATO: **INH** (escluso Mix) Ruolo / **ACT** (Attivo Funzione Mix) MASTER: Selezionare il canale principale desiderato SLAVE: Selezionare il canale slave desiderato SW: Selezionare il tipo di NOR/IDL1 attivazione IDL2, ON **CURVA**: Scegliere i valori ideali della curva di accelerazione per la sicurezza del volo. A cinque (5) livelli: basso, 25%, 50%, 75% High.

#### **AIL-Vator** (MIX WING LIFT)

Alcuni modelli (stile libero o sperimentale) utilizzano un servo per ogni elevatore, un ricevitore collegato a diversi canali. In confronto, per esempio, volare senza ali

Spoiler Elevon miscela individuale utilizzato per il controllo, e modelli con V-tail controllo di miscelazione utilizzando V-Tail.

Vantaggi di AIL Vator misto:

1 -. La possibilità di regolare il punto 0 (centro) per viaggiare da ciascun limiti di corsa del servo e singolarmente per raggiungere un livello ideale di controllo.

2 -. Installazione semplificata non richiede accessori supplementari che possono controllare due superfici servo.

3 -. Ascensori che fungono da deflettori per ottenere effetti realistici di veloci modelli di volo acrobatico o getti.

4 - controllo di ridondanza, ad esempio in caso di guasto del servomotore o collisione in volo..

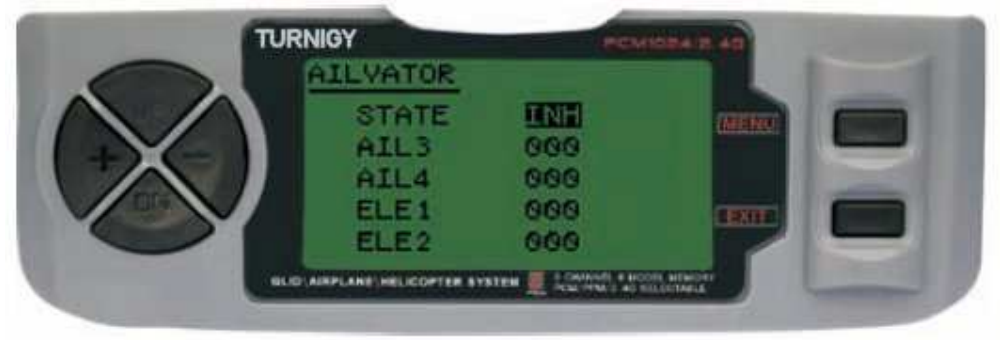

Nelle impostazioni del menu premere FUNC. Poi, usando il menu funzione UP / DOWN AILVATOR selezionare e premere per accedere. Poi, con i + / - tasti di selezione INH o ACT per attivare o disattivare questa funzione. Una volta fatto, ancora una volta con i + / - per la forma desiderata per ogni alettoni ed elevatore. Poi premere il tasto MENU per salvare le modifiche e tornare al menu precedente oppure premere EXIT per annullare.

# **THRO DELAY** (ritardato accelerazione)

Questa nuova funzione permette di generare un ritardo (delay) nel servo del gas, simulando lo stesso effetto prodotto dai motori a reazione. Un valore di 40% di ritardo è 1 (uno) secondo ritardo. Se il valore è impostato su 100%, il tempo è di 8 secondi.

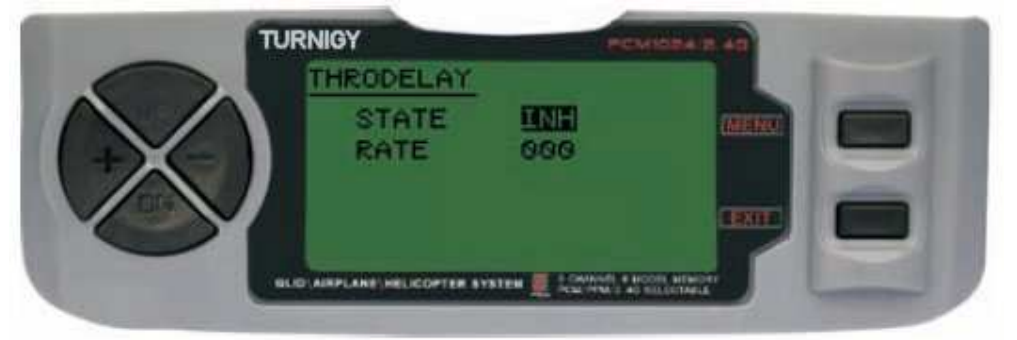

Questa funzione può essere applicata al servo (es. immettendo un carrello retrattile) collegato al canale 3 e l'acceleratore in un canale ausiliario (canale 8, ad esempio) e la miscela corrispondente.

Nelle impostazioni del menu premere FUNC. Poi, usando il menu funzione UP / DOWN THRDELAY selezionare e premere per accedere. Poi, con i + / - tasti di selezione INH o ACT per attivare o disattivare questa funzione. Una volta fatto,

ancora una volta con  $i + / -$  per impostare il valore di ritardo (delay) per il canale 3. Poi premere il tasto MENU per salvare le modifiche e tornare al menu precedente oppure premere EXIT per annullare.

### **AUX CH.** (CANALE assistente S / ES)

Questa funzione consente di definire la relazione tra il controllo del trasmettitore e uscite del ricevitore per i canali 5-9. Supporta anche servo inversa (SERVO REVERSE) Canale 9, al fine di invertire la direzione del canale di controllo in questo.

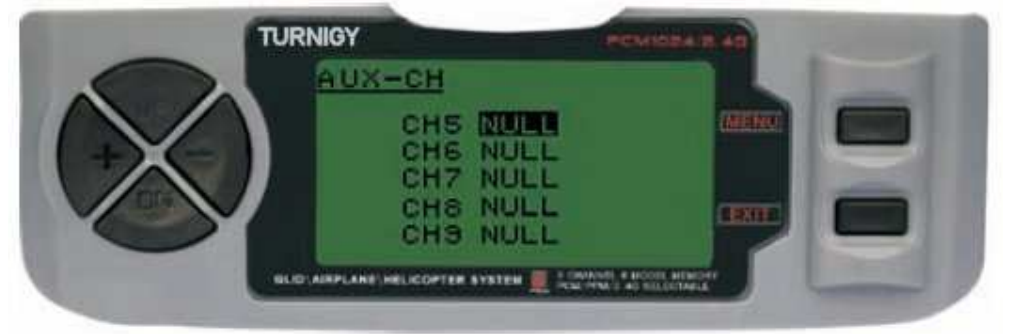

Nelle impostazioni del menu premere FUNC. Poi, usando i tasti UP / DOWN per selezionare il AUX-CH e premere MENU per accedere. Poi di nuovo con UP / DOWN per selezionare il canale che si desidera regolare. Ora con tasti + / - impostare il canale desiderato. Al termine, premere il tasto MENU per salvare e tornare al menu precedente. Oppure premere EXIT per uscire senza salvare le modifiche.

CANALE 9 sarà visibile quando si lavora in modalità PCM. CANALE 9 **non** è disponibile per PPM

# 10 .- set di funzioni - GLIDER

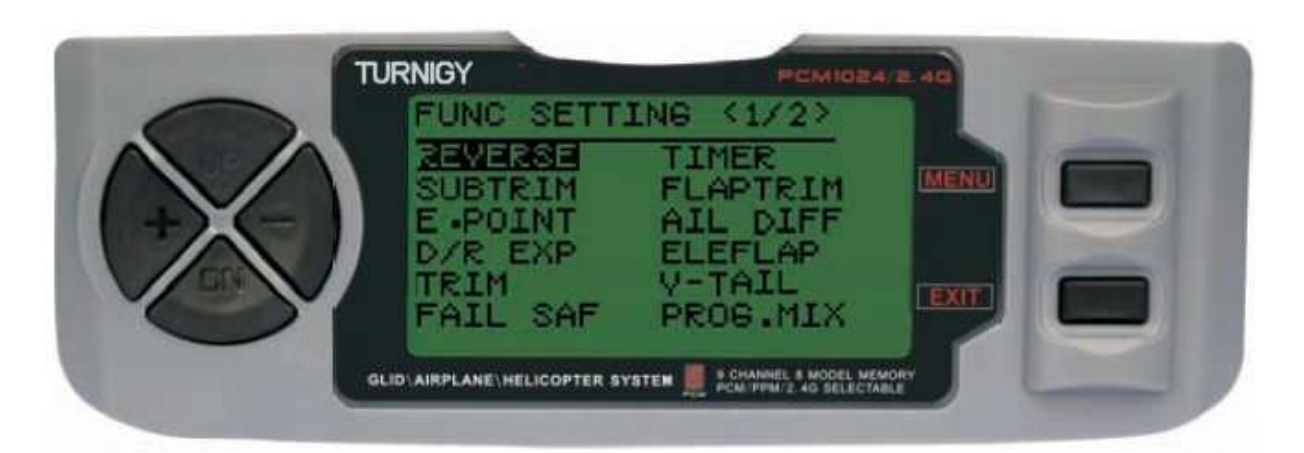

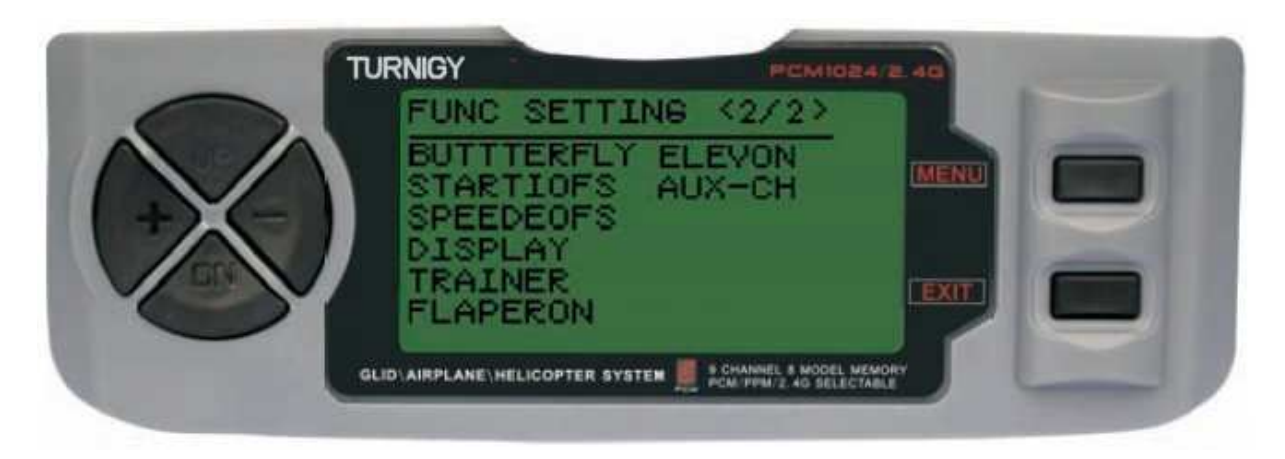

#### **REVERSE** (REVERSE SERVO)

Funzione Servo Reverse permette di invertire il funzionamento dei servi. Questa funzione è disponibile in Turnigy 9X .

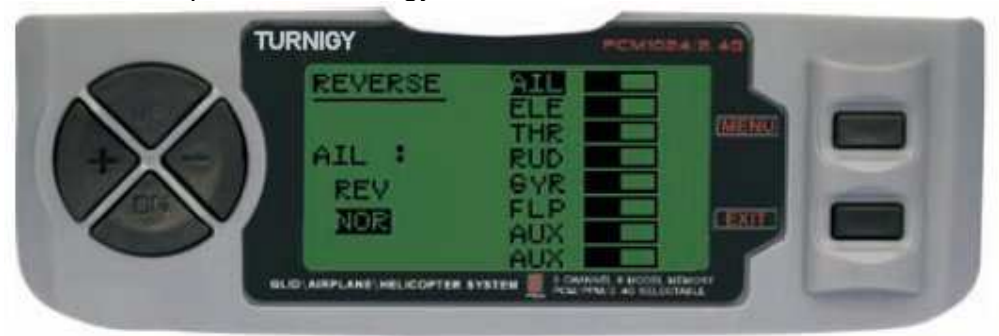

Nelle impostazioni del menu premere FUNC. Poi, usando i tasti UP / DOWN per selezionare la funzione REVERSE. Poi, con i + / - per applicare questa funzione / servi si decide. Premere MENU una volta fatto, per salvare le nuove impostazioni e tornare al menu precedente.

**SUB TRIM** (FINE)

Questa funzione consente di impostare la corretta centratura di ogni servo elettronicamente. Ogni Sub-Trim è regolabile individualmente su 8 canali e può variare dal -120% al +120% la correzione.

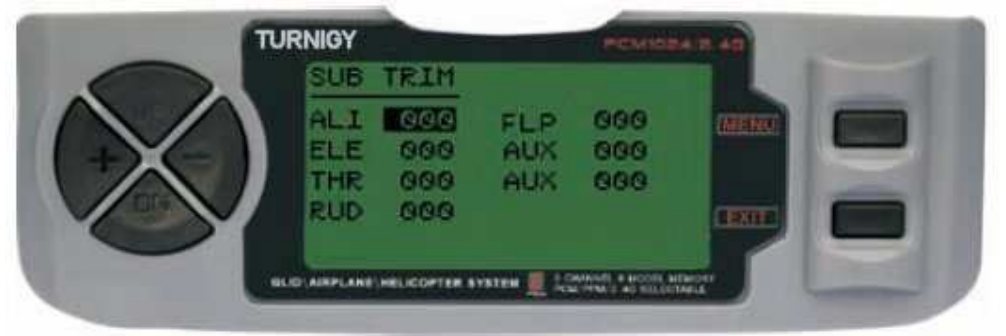

Nelle impostazioni del menu premere FUNC. Poi, usando i tasti UP / DOWN per selezionare la funzione SUB TRIM e premere MENU per accedere. Poi di nuovo con UP / DOWN per selezionare il canale che si desidera regolare. Ora con + / - per regolare la posizione del servo per questo canale. Al termine, premere il tasto MENU per salvare la nuova posizione e tornare al menu precedente. Oppure premere EXIT per uscire senza salvare le modifiche.

ABUSARE di questo comando può comportare danno ai servi

#### **POINT FINAL** (limites)

Cette fonctionnalité vous permet de régler électroniquement la gamme de Voyage de Questa funzione consente di impostare la corretta centratura di ogni servo elettronicamente. Ogni Sub-Trim è regolabile individualmente su 8 canali e può variare dal -120% al +120% la correzione

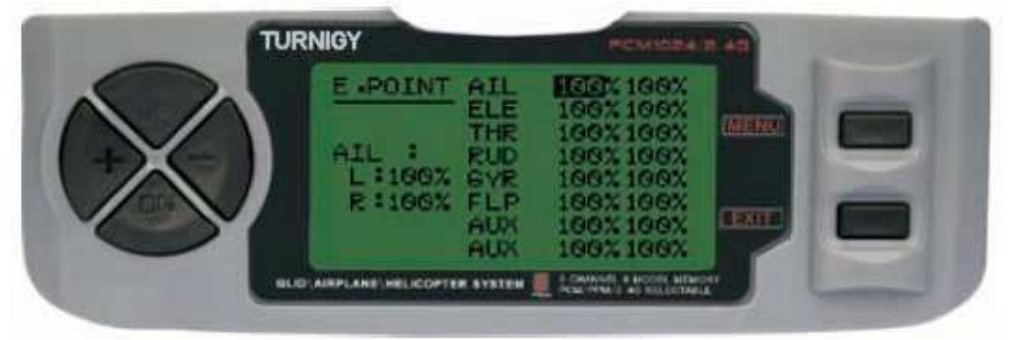

Nelle impostazioni del menu premere FUNC. Poi, usando i tasti UP / DOWN per selezionare la funzione E. Punto e premere MENU per accedere. Poi di nuovo con UP / DOWN per selezionare il canale che si desidera regolare. Ora con pulsanti + / regolare il limite di corsa del servo per questo canale. Al termine, premere il tasto MENU per salvare la nuova posizione e tornare al menu precedente. Oppure premere EXIT per uscire senza salvare le modifiche.

ABUSARE di questo comando può comportare danno ai servi

#### **D / R & EXP (**Dual Rate ed Esponenziale)

Il Dual Rate ed Esponenziale permette di programmare due (2) campi di regolazione e poi essere selezionati da un interruttore. **D / R** ed esponenziale sono disponibili per alettoni, elevatore e timone.

Nelle impostazioni del menu premere FUNC. Poi, usando i tasti UP / DOWN per selezionare il D / R & EXP MENU e premere per accedere. Poi di nuovo con UP / DOWN per selezionare il valore da impostare. Ora con + / - per regolare il livello. Al termine, premere il tasto MENU per salvare e tornare al menu precedente. Oppure premere EXIT per uscire senza salvare le modifiche.

IMPORTANTE: Per configurare correttamente queste funzioni non modificare la posizione del selettore D / R quando si entra in questo menu. Inserire la funzione del menu D / R & EXP e modificare i valori di D / R, e quindi uscire dal menu premendo il tasto MENU per salvare le modifiche. Ora inserire nuovamente il menu e questa volta selezionare e modificare i valori di expo (esponenziale). Dopo, premere di nuovo MENU e salvare le modifiche. **Non** tentare di configurare le due funzioni in una sola volta, perché cancellerà i valori caricati in D / R.

#### **MIC** (trimeri - Command Set)

TGY 9X ha trim digitali, e sono molto diversi dalle radio convenzionali "analogici". Come tale, essa ha due linee di lavoro. Ogni volta che si preme il trim in una direzione, sia avrà un corrispondente adeguamento nella stessa direzione. Se si tiene premuto si otterà una modifica sempre più rapida. E' possibile vedere sullo schermo nelle bande nei sotto-menù, qui trovare due (2) funzioni che permettono di gestire le impostazioni delle versioni principali.

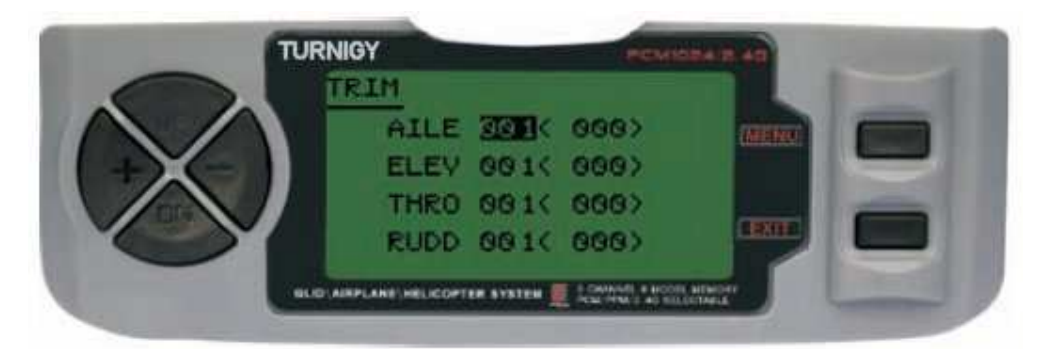

Nelle impostazioni del menu premere FUNC. Poi, con i tasti UP / DOWN MENU selezionare la funzione TRIM e premere per accedere. Poi di nuovo con UP / DOWN selezionare l'assetto per adattarsi. Ora con tasti + / - impostare lo stesso. Al termine, premere il tasto MENU per salvare e tornare al menu precedente. Oppure premere EXIT per uscire senza salvare le modifiche.

#### **Fail Safe (Safe Mode)**

Questa funzione viene attivata in caso di perdita di segnale o bassa tensione della batteria del ricevitore (**solo** modalità PCM).

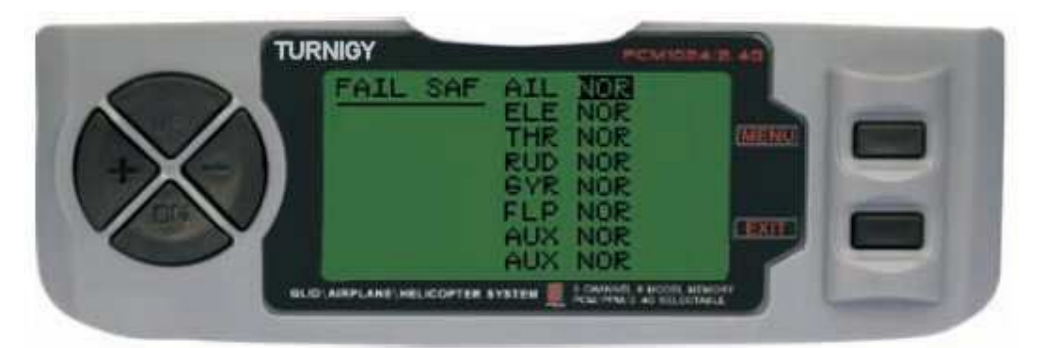

Nelle impostazioni del menu premere FUNC. Poi, usando i tasti SU / GIÙ per selezionare FAIL SAF e premere MENU per accedere. Poi, con il pulsanti + / - o selezionare NOR F / S. Al termine, premere il tasto MENU per salvare e tornare al menu precedente. Oppure premere EXIT per uscire senza salvare le modifiche.

## **TIMER** (cronometro)

Questa funzione può avere molti usi, ma più comunemente viene usato per "stabilire un tempo di volo" in conformità con l'autonomia disponibile nel modello. La sua portata massima è di 99 minuti, 59 secondi .

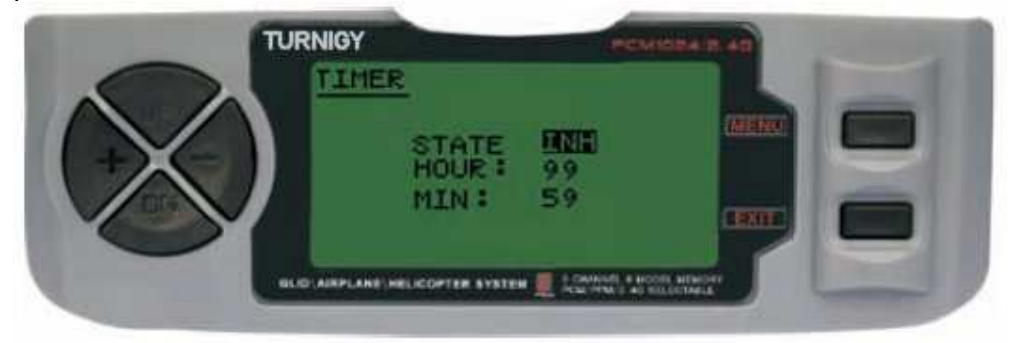

Nelle impostazioni del menu premere FUNC. Poi, con i tasti UP / DOWN per selezionare il menu Timer e premere per accedere. Poi, con i + / - tasti di selezione INH o ACT per attivare o disattivare questa funzione. Al termine, premere il tasto MENU per salvare le modifiche e tornare al menu precedente oppure premere EXIT per annullare.

Attiva timer: Premere l'interruttore TRAINER.

Pause / Stop Timer: Premere di nuovo il pulsante trainer.

Azzeramento del timer: Premere il tasto EXIT fino a quando il cronometro è azzerato  $(0).$ 

Quando manca 1 minuto il sistema buzzer emette un suono di AVVISO ogni secondo.

#### **FLAP-TRIM** (flap)

Questa funzione consente di affinare la posizione dei flap quando la miscela di fungere da persiane. Si noti che solo la sub-funzione della miscela Airbrake AIL-DIFF permette a questa impostazione. Assegnazione canale 6 ricevitore per questa funzione, e l'interruttore 3 (tre) posizioni una volta impostato, è possibile ottenere tre stati: Spoiler, neutro e flaperoni. Questi stati possono essere regolata modificando il valore di offset Servi di questa funzione.

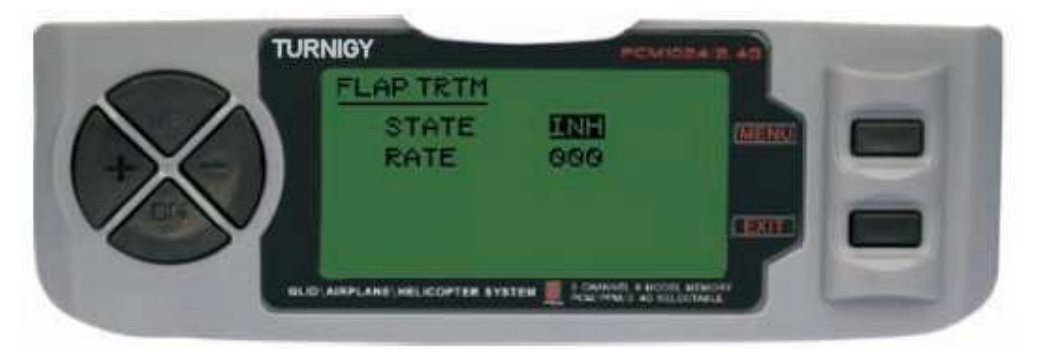

Nelle impostazioni del menu premere FUNC. Poi, con i tasti UP / DOWN MENU selezionare FLAP funzione TRIM e premere per accedere. Poi, con i + / - tasti di selezione INH o ACT per attivare o disattivare questa funzione. Una volta fatto, ancora una volta con i + / - per l'impostazione desiderata per il controllo. Poi premere il tasto MENU per salvare le modifiche e tornare al menu precedente oppure premere EXIT per annullare.

## **AIL-DIFF (SPOILERS differenziali)**

In sostanza, la funzione di differenziazione degli alettoni viene utilizzato con le ali 3 o 4 servi, con uno o due di loro chiamati a ordinare le parti su Canale 6 o Canale 5 e 6, e anche altri ben alette di controllare adeguatamente quelle nel canale 1 e 7.

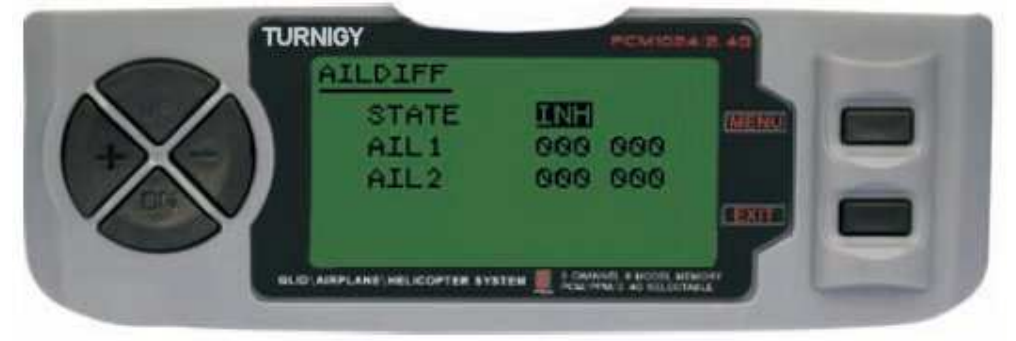

Gli alettoni e flap non possono lavorare nella moda AIL-DIFF, a meno che non si configurano come freni ad aria. Tenete a mente che è stata attivata la FLAP-TRIM con AIL-DIFF, non ha alcun effetto sulle pinne. Funzione Airbrake solo può controllare la persiane persiane modalità con la modalità AIL-DIFF.

Nelle impostazioni del menu premere FUNC. Poi, usando il menu funzione UP / DOWN AILDIFF selezionare e premere per accedere. Poi, con i + / - tasti di selezione INH o ACT per attivare o disattivare questa funzione. Una volta fatto, ancora una volta con i + / - per l'impostazione desiderata per gli alettoni. Poi premere il tasto MENU per salvare le modifiche e tornare al menu precedente oppure premere EXIT per annullare.

NOTA IMPORTANTE: in modalità aliante, quando si investe un valore (assegnato un valore negativo), il messaggio "Cambiare tasso Dir?" Nel display del gruppo di audit. In questo caso, premere DIAL 1 (uno) secondo per annullare la chiamata di allarme.

#### **ALT-FLAP (MIX LIFT - CONTROL)**

Questa funzione è preimpostata per un nuovo mix sviluppato per TGY-9X. Essenzialmente permette di muovere i lembi su o giù ogni volta che si sposta lo stick. E' molto utile nel fare giri veloci in gare pilon o corse a qualsiasi velocità con manovre ad angolo. In questi casi, il mix muove le parti mobili giù come "freno" momentaneo mentre i piani di coda salgono con un funzionamento veloce.

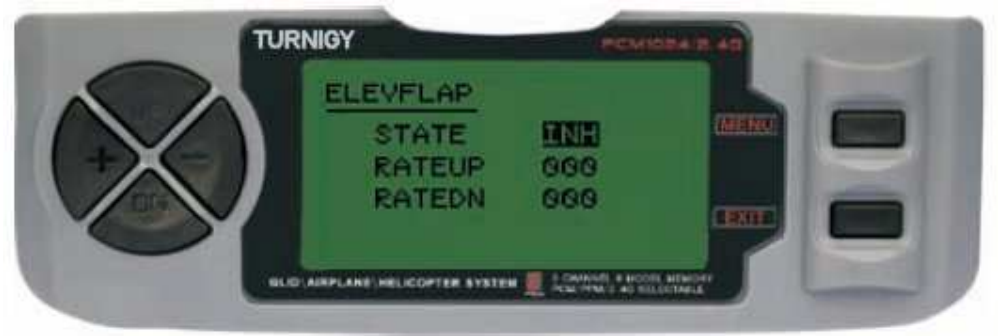

Nelle impostazioni del menu premere FUNC. Poi, usando il menu funzione UP / DOWN AILBRAKE selezionare e premere per accedere. Poi, con i + / - tasti di selezione INH o ACT per attivare o disattivare questa funzione. Una volta fatto, ancora una volta con i + / - per le persiane impostazione desiderata. Poi premere il tasto MENU per salvare le modifiche e tornare al menu precedente oppure premere EXIT per annullare.

## **V-TAIL** (LIFT MIX - Safran)

Questa miscela è utilizzato su modelli con coda a V, poiché gli ascensori agiscono contemporaneamente da timone. Ogni ordine (profondità e direzione) può essere impostato separatamente in questa funzione.

IMPORTANTE: Si prega di notare che tutto ciò che ha, **non** deve essere utilizzato o funzioni elevon AILEVATOR. Se per qualche motivo queste funzioni sono la modalità V-coda abilitata, il sistema visualizza un errore ed è necessario disabilitare in modo da non perdere il controllo del modello.

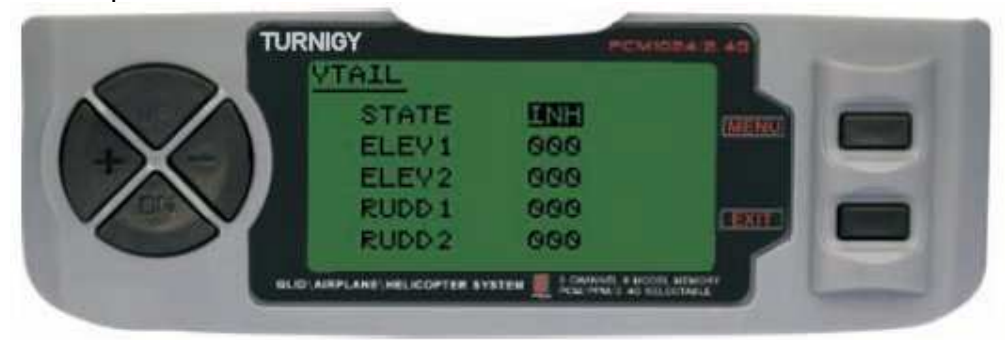

Nelle impostazioni del menu premere FUNC. Quindi, utilizzando il MENU UP / DOWN e selezionare il VTAIL stampa funzione per accedere. Poi, con i + / - tasti di selezione INH o ACT per attivare o disattivare questa funzione. Una volta fatto, ancora una volta con i tasti +  $/$  - tasti influenzano la regolazione necessaria per ascensori e valore del timone (s). Poi premere il tasto MENU per salvare le modifiche e tornare al menu precedente oppure premere EXIT per annullare.

NOTA: Quando si impostano questi controlli, assicurarsi di spostare la profondità di gestione e stick insieme per far sì che i servi non si muovono troppo in là nella combinazione dei due comandanti, forzando e possono rovinare i servi. Se si rileva vibrazioni eccessive nei servi, ridurre la portata della loro movimento sino ad un margine di sicurezza.

# **- PROG MIX 1-5 (miscele programmabili 1-5)**

Questi programmi di mix possono ordinare al suo aereo un volo più, in quanto compensa i cambiamenti indesiderati durante il volo, azionando due canali insieme il che rende il guidatore richiede meno sforzo.

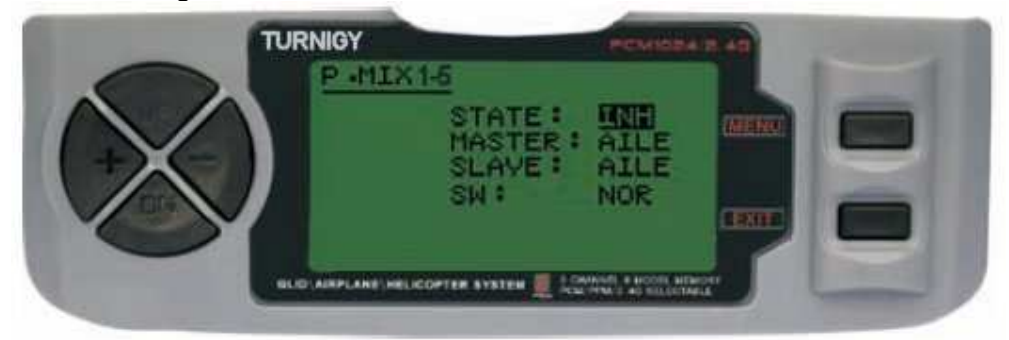

In tutti i casi, i valori vengono modificati con l'+ / - bottoni. Poi premere il tasto MENU per salvare le modifiche o EXIT per annullare.

STATO: INH (escluso Mix) Ruolo / ACT (Attivo Funzione Mix) MASTER: Selezionare il canale principale desiderato SLAVE: Selezionare il canale slave desiderato SW: Selezionare il tipo di NOR/IDL1 attivazione IDL2, ON

# **- PROG MIX 6-7 (mixer programmabili 6 e 7)**

Questi programmi di mix possono ordinare al suo aereo un volo più, in quanto compensa i cambiamenti indesiderati durante il volo, azionando due canali insieme il che rende il guidatore richiede meno sforzo.

Come nel precedente caso con in più le curve di accelerazione.

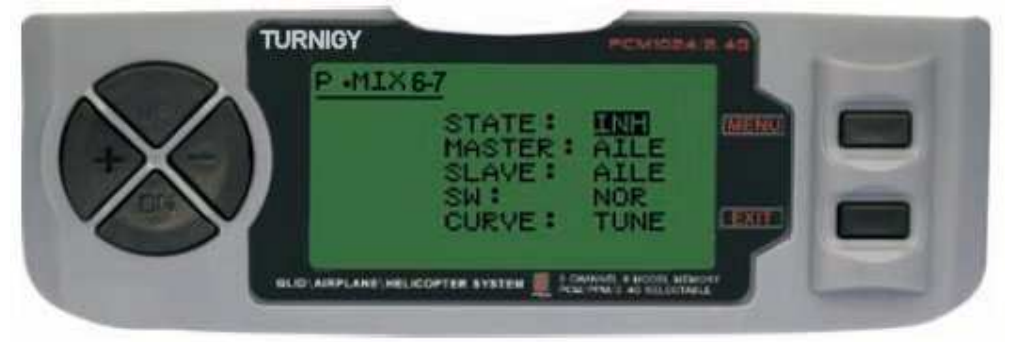

In tutti i casi, i valori vengono modificati con l'+ / - bottoni. Poi premere il tasto MENU per salvare le modifiche o EXIT per annullare.

STATO: INH (escluso Mix) Ruolo / ACT (Attivo Funzione Mix) MASTER: Selezionare il canale principale desiderato SLAVE: Selezionare il canale slave desiderato SW: Selezionare il tipo di NOR/IDL1 attivazione IDL2, ON CURVA: Scegliere i valori ideali della curva di accelerazione per la sicurezza del volo. A cinque (5) livelli: basso, 25%, 50%, 75% High.

## **FARFALLA (MODE BUTTERFLY)**

Questa miscela (chiamata anche Crow) muove flap, alettoni e timone, allo stesso tempo ottenedo un lento declino ottenendo un veleggiamento del modello.

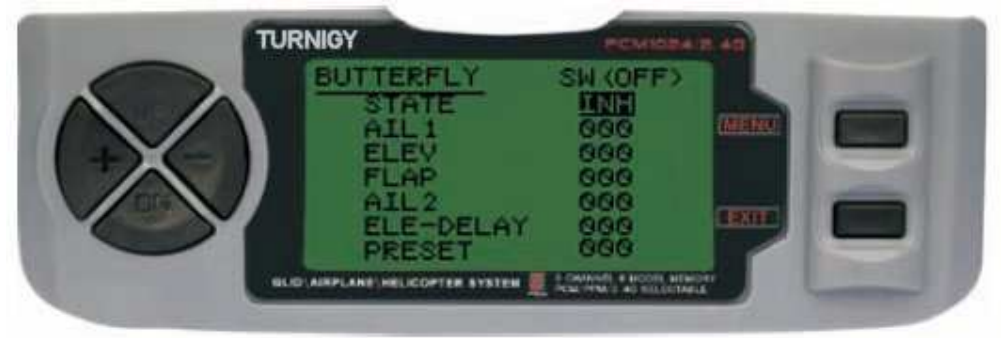

Nelle impostazioni del menu premere FUNC. Poi, con i tasti UP / DOWN MENU selezionare la funzione farfalla e premere per accedere. Poi, con i + / - tasti di selezione INH o ACT per attivare o disattivare questa funzione. Una volta fatto, ancora una volta con i + / - per l'impostazione desiderata per alettoni, elevatore, flaps, timone ed elevatore per il ritardo (se necessario). Poi premere il tasto MENU per salvare le modifiche e tornare al menu precedente oppure premere EXIT per annullare.

#### **AVVIO OFS (OFS INCI - GLID1FLAP / GLID2FLAP)**

Questa funzione ha lo scopo di indirizzare gli alettoni, elevatore e flap che possono generare più portanza al decollo. Normalmente, i componenti devono essere regolati leggermente per evitare l'effetto di "diminuzione della perdita".

Gli elevatori possono essere configurati per compensare eventuali deviazioni prodotto dai alettoni e piani di coda

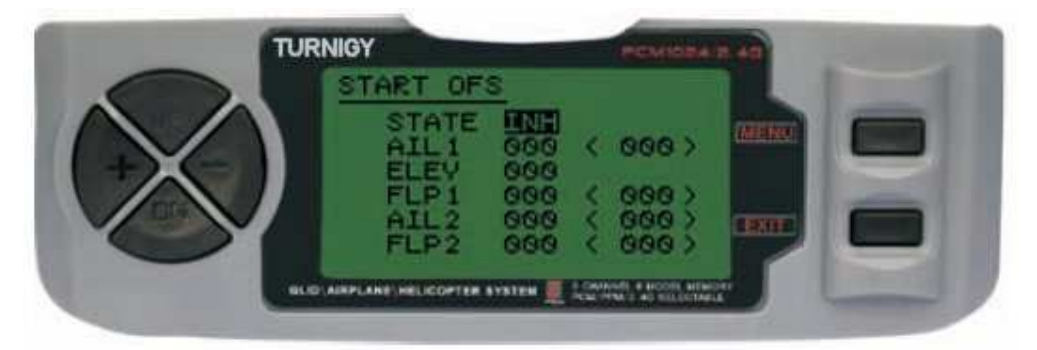

Nelle impostazioni del menu premere FUNC. Poi, con i tasti UP / DOWN MENU e selezionare le STARTOFS funzione premere per accedere. Poi, con i + / - tasti di selezione INH o ACT per attivare o disattivare questa funzione. Una volta fatto, ancora una volta con i + / - per gli alettoni desiderati, ascensori e impostazione flap. Poi premere il tasto MENU per salvare le modifiche e tornare al menu precedente oppure premere EXIT per annullare.

#### **OFS SPEED (OFS AUMENTO - GLID1FLAP / GLID2FLAP)**

Lo scopo di questa funzione è quello di definire gli alettoni, elevatore e lembi di generare la minima resistenza e tassi di perdita in volo o crociera. In genere, in questa modalità, gli alettoni e flaps sono regolati dal 3% al 5% di aumento. Si noti che alcuni profili alari (ad esempio, RG-15) e hanno un alto livello di produzione con la riflessione nel bordo d'uscita, quindi questa funzione non deve essere usato in tale caso.

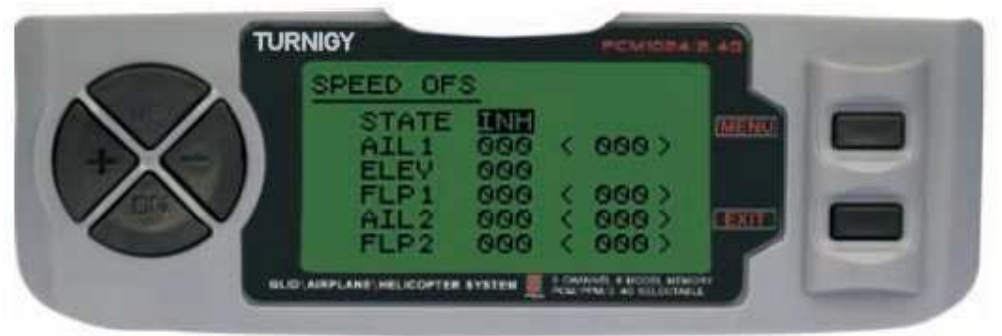

Nelle impostazioni del menu premere FUNC. Poi, con i tasti UP / DOWN MENU e selezionare le SPEEDOFS funzione premere per accedere. Poi, con i + / - tasti di selezione INH o ACT per attivare o disattivare questa funzione. Una volta fatto, ancora una volta con i + / - per gli alettoni desiderati, ascensori e impostazione flap. Poi premere il tasto MENU per salvare le modifiche e tornare al menu precedente oppure premere EXIT per annullare.

## **DISPLAY (TRACKING SERVO)**

Questa funzione consente di visualizzare e controllare le uscite dei canali 1-8. Utilizzando un diagramma, è possibile verificare che il comando viene inviato ai servi. Questo può essere utile per verificare il loro stato contro possibili guasti prima del volo.

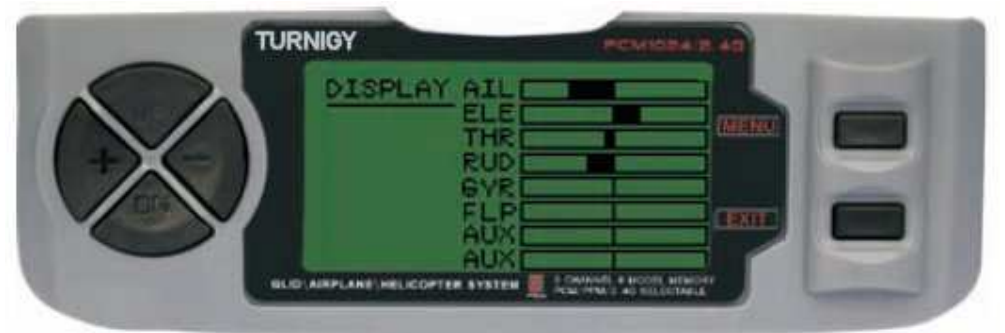

Nelle impostazioni del menu premere FUNC. Poi, utilizzando il display UP / DOWN e premere il menu delle funzioni per accedere. Poi di nuovo con UP / DOWN per selezionare ON / OFF per attivare o disattivare i controlli. Al termine, premere il tasto MENU per tornare al livello di menu precedente e Esci per uscire.

#### **TRAINER (programma di training)**

Permette di formare i novizi attraverso un cavo appropriato, questa funzione permette al docente di avere diversi livelli di controllo del modello.

**NORM**: TRAINER Quando l'interruttore è attivato (ON), il controllo è nelle mani del novizio.

**FUNC**: TRAINER Quando l'interruttore è attivato (ON), il controllo può essere fatto attraverso l'apprendimento, a seconda della configurazione dei canali effettuate

#### dall'istruttore.

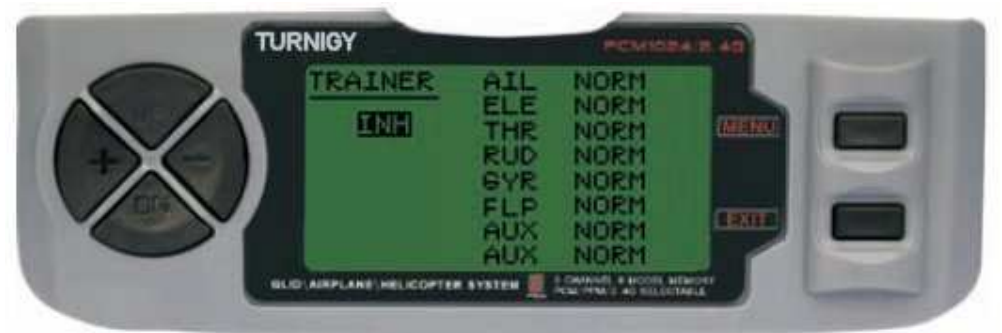

Nelle impostazioni del menu premere FUNC. Poi, usando il menu funzione UP / DOWN TRAINER selezionare e premere per accedere. Poi, con il pulsanti + / - o selezionare FUNC NORM per ogni canale. Al termine, premere il tasto MENU per salvare e tornare al menu precedente. Oppure premere EXIT per uscire senza salvare le modifiche.

#### **Flaperoni (FLAP MIX - WING)**

Questa funzione di miscelazione utilizza un servo per ogni alettone e spoiler può essere ordinato singolarmente o insieme come un lembo. Per ottenere l'effetto di componente, entrambi gli alettoni giù insieme e viceversa.

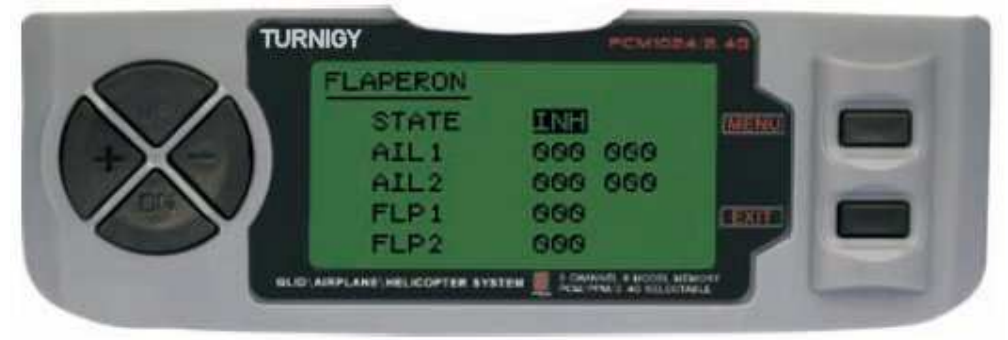

Nelle impostazioni del menu premere FUNC. Quindi, utilizzando il MENU UP / DOWN e selezionare la funzione di stampa Flaperon per accedere. Poi, con il + / - STATO Selezioni: INH = Off / ACT = attivato. Poi, e + / - per modificare i valori AiL1 (Spoiler 1) AIL2 (Spoiler 2) FLP1 (Parte 1) FLP2 (Flap 2) nell'intervallo assegnato. Al termine, premere il tasto MENU per salvare le modifiche e tornare al menu precedente oppure premere EXIT per annullare.

#### **Elevon (LIFT MIX - WING)**

Questo tipo di miscela è utilizzato modelli ali a Delta, dove gli alettoni fungono anche da profondità. Usare un servo per ogni alettone. Per questa funzione, utilizzare il canale 1 e 2.

Regolare separatamente il percorso di ciascun Spoiler, Spoiler permette differenziale Impostare il percorso verso l'ascensore, permette la differenza tra l'intervallo di ascesa e caduta.

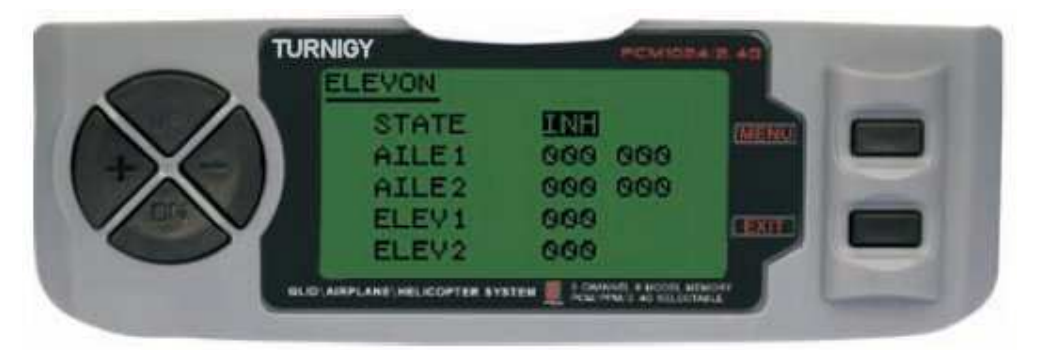

Nelle impostazioni del menu premere FUNC. Poi, con i tasti UP / DOWN per selezionare la funzione raise, premere MENU per accedere. Poi, con i + / - tasti di selezione INH o ACT per attivare o disattivare questa funzione. Una volta fatto, ancora una volta con  $i + / -$  per l'alettone desiderato e ascensore (s) impostazione. Poi premere il tasto MENU per salvare le modifiche e tornare al menu precedente oppure premere EXIT per annullare.

#### **AUX CH. (CANALE assistente S / ES)**

Questa funzione consente di definire la relazione tra il controllo del trasmettitore e uscite del ricevitore per i canali 5-9. Supporta anche servo inversa (SERVO REVERSE) Canale 9, al fine di invertire la direzione del canale in questo ordine.

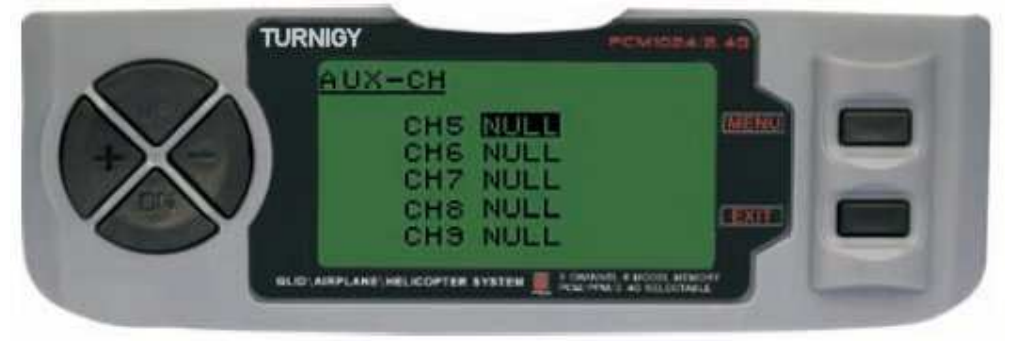

Nelle impostazioni del menu premere FUNC. Poi, usando i tasti UP / DOWN per selezionare il AUX-CH e premere MENU per accedere. Poi di nuovo con UP / DOWN per selezionare il canale che si desidera regolare. Ora con tasti + / - impostare il canale desiderato. Al termine, premere il tasto MENU per salvare e tornare al menu precedente. Oppure premere EXIT per uscire senza salvare le modifiche.

**CANALE 9** sarà visibile quando si lavora in modalità PCM

#### **11. PORTA TRAINER . MODALITA'**

Utilizzare un cavo di opportuna lunghezza con un'attacco jack 2.5 mono.

La porta posta dietro la radio sotto il modulo RF ed è possibile collegare un'altra radio per la funzionalità Allievo/maestro oppure per collegarla ad un computer per utilizzarla con un simulatore.

In caso di collegamento ad un computer o ad altra radio in modalità allievo la radio **non va accesa** e deve essere rimosso il modulo RF se non è stata fatta opportuna modifica interna. La TG9X viene collegata al computer nella presa microfono (jack rosa) e configurata tramite il software Ppjoy. Un'ottimo articolo con tutte le spiegazioni lo trovate su http://www.baronerosso.it/stampa/contenuto/605/collegamentoradiocomando-presa-mic-del-pc.html

Nota : In caso di collegamento ad un computer o ad altra radio in modalità allievo la radio non emette suoni e il lo schermo non si illumina (se installato).

Note / Osservazioni

Tradotto direttamente dal manuale in Francese utilizzando anche google translate da Gnaogab.